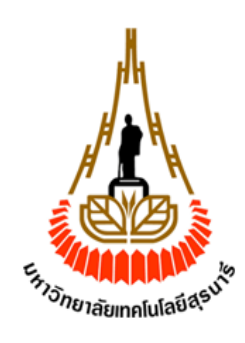

# เซ็นเซอร์ตรวจวัดค่าสภาพแวดล้อมในโรงเรือนกล้วยไม้

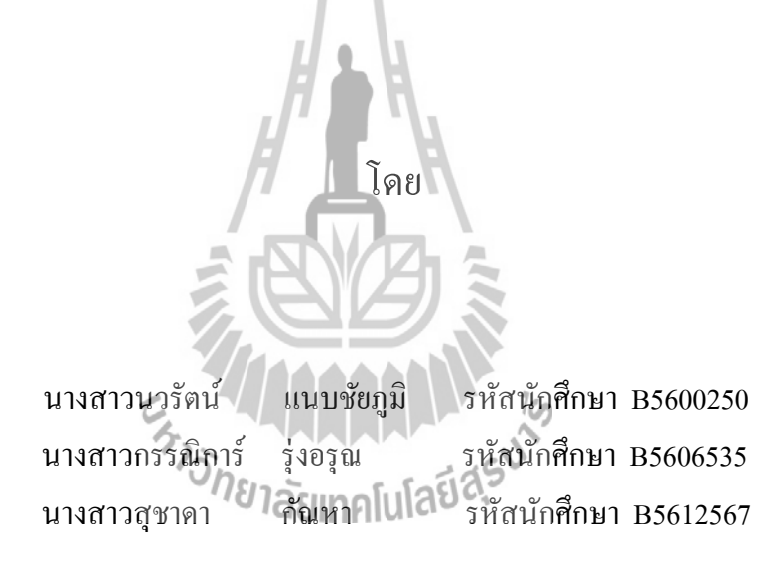

รายงานนี้เป็ นส่วนหนึ่งของการศึกษารายวิชา 527499 โครงงานวิศวกรรมโทรคมนาคม หลักสูตรวิศวกรรมศาสตรบัณฑิต สาขาวิชาวิศวกรรมโทรคมนาคม หลักสูตรวิศวกรรมโทรคมนาคม สํานักวิชาวิศวกรรมศาสตร์ มหาวิทยาลัยเทคโนโลยีสุรนารี ประจําภาคการศึกษาที่1 ปี การศึกษา 2559

## เซ็นเซอร์ตรวจวัดค่าสภาพแวดล้อมในโรงเรือนกล้วยไม้

คณะกรรมการสอบโครงงาน

(ผู้ช่วยศาสตราจารย์ เรืออากาศเอก คร.ประโยชน์ คำสวัสดิ์)

อาจารย์ที่ปรึกษาโครงงาน

(รองศาสตราจารย์ คร.มนต์ทิพย์ภา อุฑารสกุล)

กรรมการ

(อาจารย์ คร.เศรษฐวิทย์ ภูฉายา) กรรมการ

้มหาวิทยาลัยเทคโนโลยีสุรนารี อนุมัติให้นับรายงานโครงงานฉบับนี้ เป็นส่วนหนึ่งของ การศึกษาระดับปริญญาตรี สาขาวิศวกรรมโทรคมนาคม สำนักวิชาวิศวกรรมศาสตร์

#### **บทคัดย่อ**

การดํารงชีวิตและการเจริญเติบโตของกล้วยไม้จะต้องได้รับอิทธิพลจากหลายปัจจัยได้แก่ นํ้า อุณหภูมิ ความชื้น คาร์บอนไดออกไซด์ และความเข้มแสงแดด สภาพแวดล้อมที่ต้นไม้ ี เจริญเติบโตก็เป็นตัว แปรที่สำคัญเช่นกัน ความชื้นและอุณหภูมิ เป็นตัวแปรสำคัญที่มีผลต่อการ เจริญเติบโตของกล้วยไม้และถ้าเกิดมีความไม่เหมาะสมอาจส่งผลให้การเจริญเติบโตของกล้วยไม้มี ปัญหา ในที่นี้จึงมีการใช้น้ำเข้ามาช่วยใน การรักษา อุณหภูมิและความชื้น ดังนั้น จึงคิดใช้เซ็นเซอร์ มาช่วยควบคุมการเปิ ด–ปิ ดนํ้าเพื่อใช้รักษาค่าสภาพแวดล้อมในโรงเรือนกล้วยไม้โดยสั่ งการผ่าน สมาร์ทโฟนที่สามารถทํางานบนระบบปฏิบัติการแอนดรอยด์ เพื่อควบคุมเวลาในการรดนํ้ ากล้วยไม้ ในโรงเรือน โดยขั้นตอนแรกจะติดตั้งแอปพลิเคชั่นลงบนสมาร์ทโฟน ที่ทา งานบนระบบปฏิบัติการ แอนครอยค์หลังจากนั้น คำสั่งจะรับค่าจากเซ็นเซอร์วัคค่าความชื้นและอุณหภูมิ (AMI 1001) และ เซ็นเซอร์วัดความเข้มของแสง (ZX-02F Light) เมื่อมีการตรวจจับได้ค่าได้ ก็จะทำการส่ง ข้อมูลไป ยังโยโย่บอร์ด แล้วจะมีการรับค่าผ่าน Bluetooth แล้วทา แสดงผลหน้าจอแอปพลิเคชั่ น เพื่อให้ ผู้ใช้งานทำการเปิด-ปิด โซลินอยด์วาล์วและปั้มน้ำตามต้องการ และใช้คำสั่งเดิมที่เปลี่ยนค่าให้หยุด ี เมื่อ ตรวจพบว่าความชื้นและอุณหภูมิเข้าสู่ค่าที่เหมาะสม

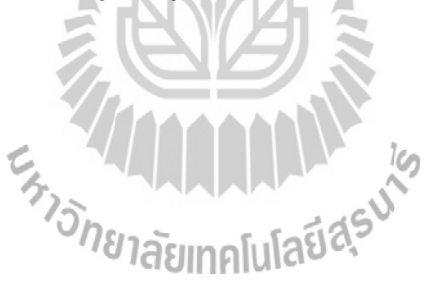

#### **กิตติกรรมประกาศ**

จากการที่คณะจัดทํารายงานได้รับมอบหมายให้ทําโครงงานเรื่ องการตรวจวัดค่า สภาพแวดล้อมในโรงเรือนกล้วยไม้ส่งผลให้คณะจัดทํารายงานได้รับความรู้และประสบการณ์ต่างๆ เกี่ยวกับการเขียนโปรแกรมด้วยโปรแกรมแอนครอยด์สตูดิโอ (Android Studio 1.0) เป็นอย่างมาก  $\mathcal{L}^{\mathcal{L}}(\mathcal{L}^{\mathcal{L}})$  and  $\mathcal{L}^{\mathcal{L}}(\mathcal{L}^{\mathcal{L}})$  and  $\mathcal{L}^{\mathcal{L}}(\mathcal{L}^{\mathcal{L}})$ บัดนี้โครงงานดังกล่าวพร้อมทั้งรายงานได้สําเร็จลงแล้ว ทั้งนี้ด้วยความร่วมมือและสนับสนุนจาก บุคคลต่างๆ ดังนี้

1. ผศ. รอ. ดร. ประโยชน์ คําสวัสดิ์ (อาจารย์ที่ปรึกษาโครงงาน) 2. นายเกริกฤทธิ์ ศรีเคน (นักศึกษาปริ ญญาโท สาขาวิชาวิศวกรรม โทรคมนาคม)

ข้าพเจ้าใคร่ขอขอบพระคุณผู้ที่มีส่วนเกี่ยวข้องทุกท่านที่มีส่วนร่วมในการให้ข้อมูลและเป็น ที่ปรึกษาในการทำรายงานฉบับนี้จนเสร็จสมบูรณ์ตลอดจนให้การดูแลและให้ความเข้าใจเกี่ยวกับ พื้นฐานการใช้งานโปรแกรม ซึ่งข้าพเจ้าขอขอบพระคุณเป็นอย่างสูงไว้ ณ ที่นี้ด้วย

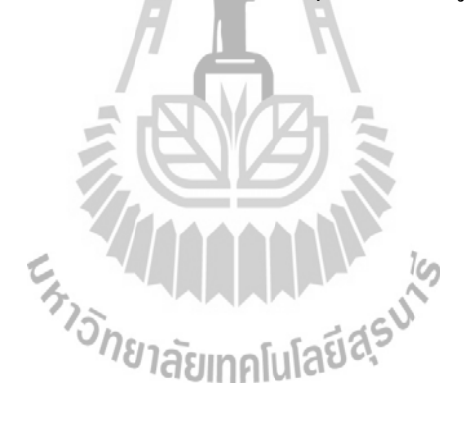

นางสาวนวรัตน์ แนบชัยภูมิ นางสาวกรรณิการ์ รุ่งอรุณ นางสาวสุชาดา กณหา ั

**สารบัญ**

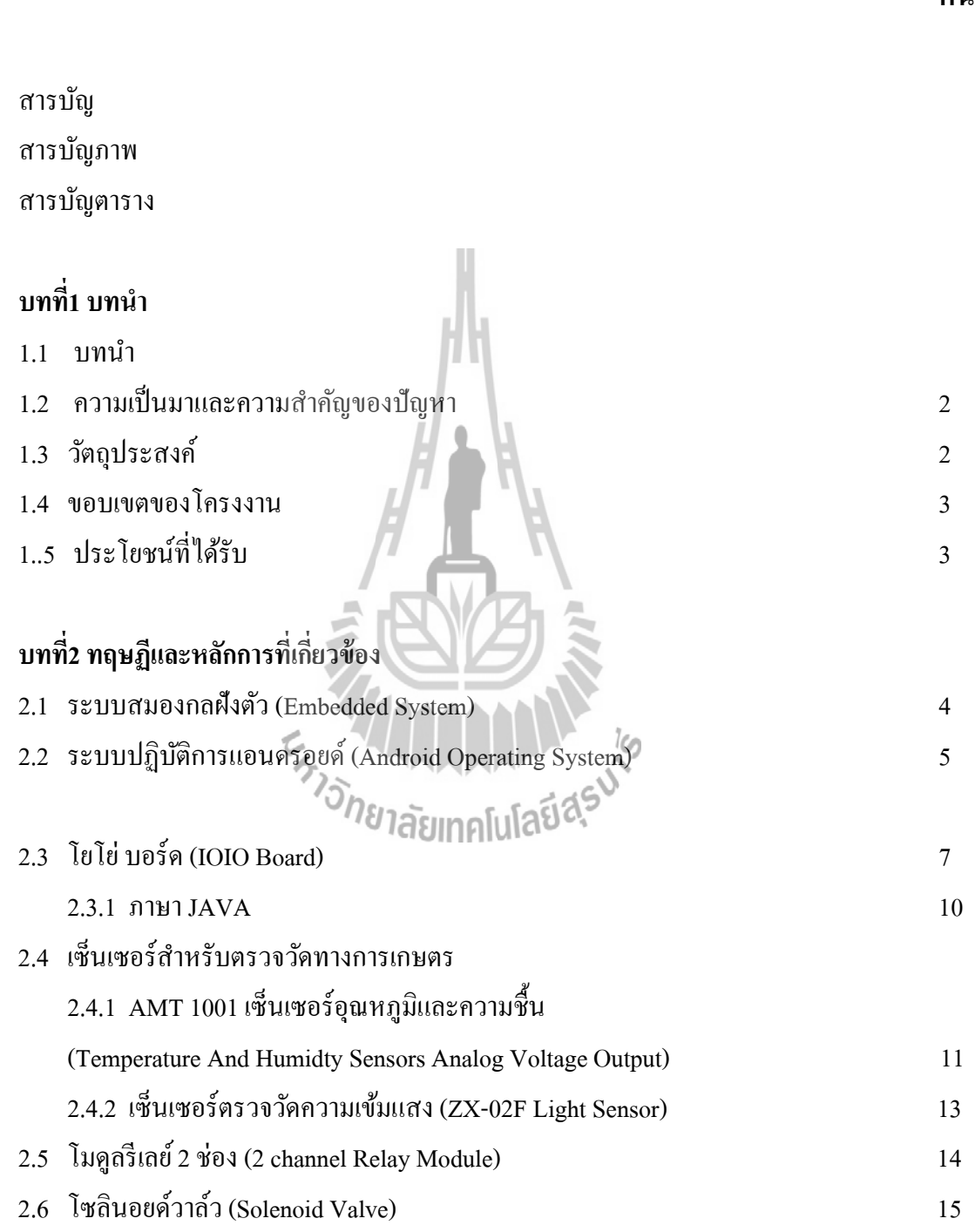

**หน้า**

## **สารบัญ (ต่อ)**

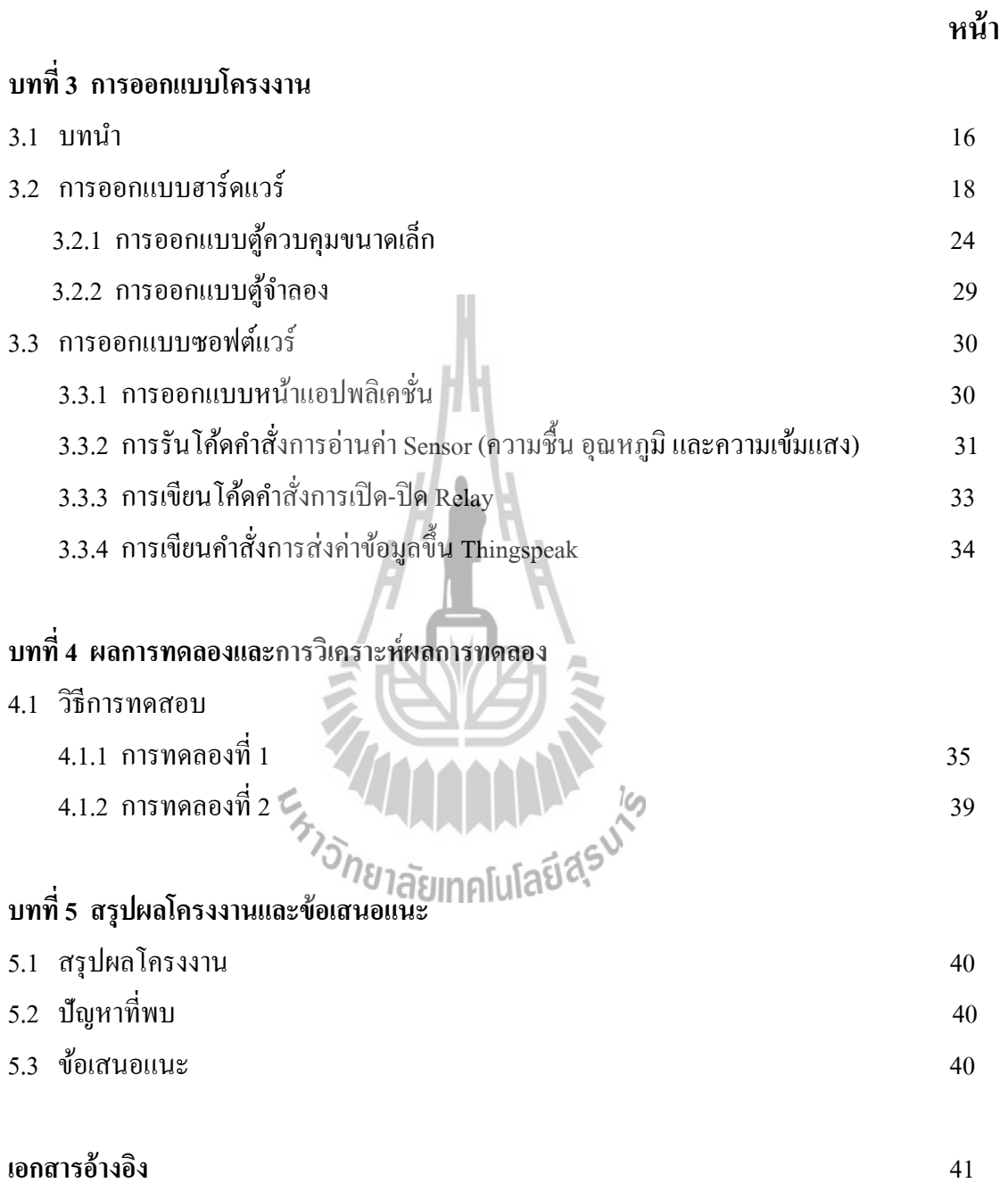

# **สารบัญรูป**

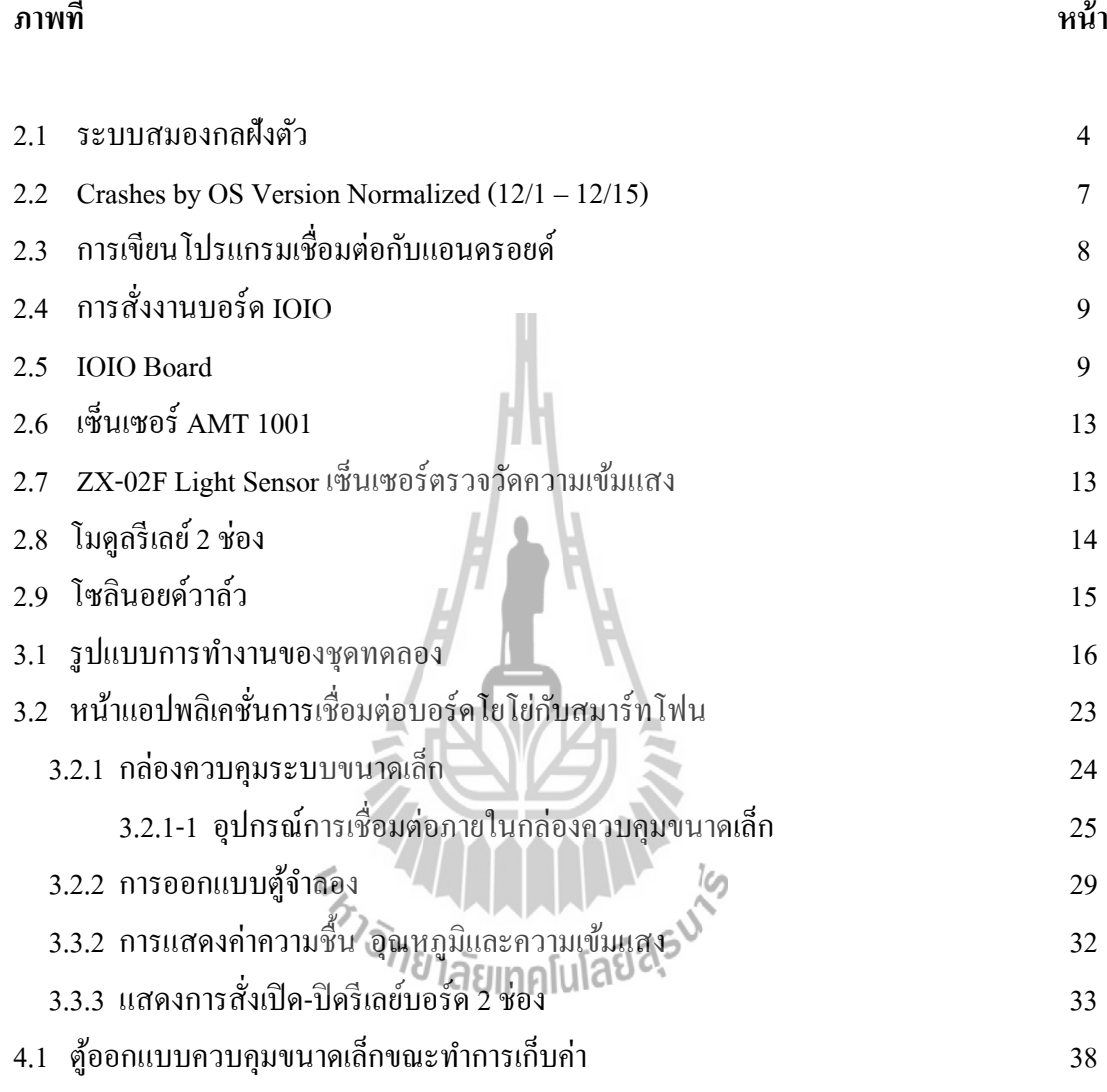

## **สารบัญตาราง**

### **ตาราง หน้า**

ตารางที่ 4.1.2 การทดลองใช้คําสัง ่ ON/OFF ผานแอปพลิเคชั ่ นเพื่อเปิ ด ่ -ปิ ด 39 โซลินอยด์วาล์วและปั้มน้ำจำลองผ่านทาง Bluetooth

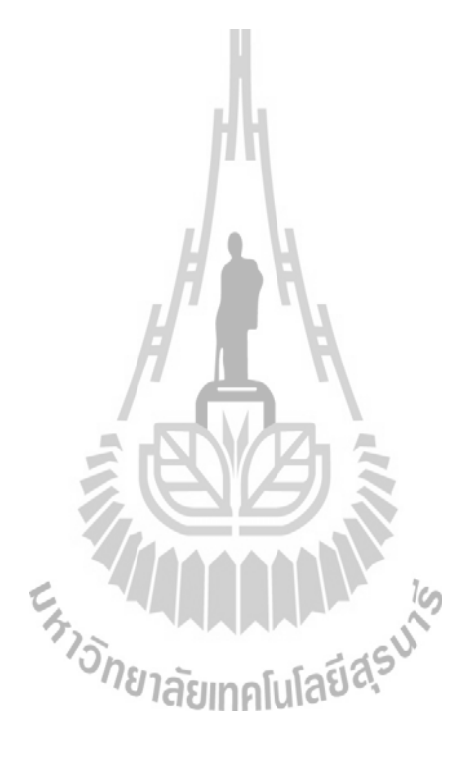

#### **บทนํา**

#### **1.1 บทนํา**

โลกของการติดต่อสื่อสารในปัจจุบันได้มีการพัฒนาที่ก้าวหน้าเป็นอย่างมาก โดยเฉพาะการ ้สื่อสารแบบไร้สาย ที่ได้มีการพัฒนาความเร็วในการรับส่งข้อมูลที่สงขึ้น จากเดิมที่มีการส่งได้เพียง ข้อความสั้น (SMS :Short Message Service) และ MMS(Multimedia Messaging Service) ปัจจุบัน ี สามารถทำการโทรศัพท์แบบเห็นหน้าคู่สนทนากันได้ (Video Call) แต่ต้องผ่านทางระบบของวาย ฟาย Wi-Fi (Wireless Fidelity) ห รื อ ระ บบ 3G (Third Generation Of Mobile Telephone) ซึ่ ง สำหรับประเทศไทยแล้ว อุปกรณ์มือถือ และอุปกรณ์พกพา ส่วนมากในตลาดจะรองรับระบบการ รับส่งข้อมลความเร็วสงเป็นที่เรียบร้อยแล้ว และได้รับความนิยมจากผ้ใช้งานเป็นจำนวนมาก โดย อุปกรณ์ส่วนใหญ่ที่มีอยู่ในท้องตลาด จะมีระบบปฏิบัติการเป็ นของตัวเอง ที่ไม่เหมือนกับ ระบบปฏิบัติการที่อยู่บนคอมพิวเตอร์ส่วนบุคคล (PC :Personal Computer) ส่งผลให้แนวทางใน การพัฒนาโปรแกรม เพื่อนําไปใช้งานบนอุปกรณ์เหล่านั้นยุ่งยาก และหลากหลายขึ้น ระบบปฏิบัติการบนอุปกรณ์ดังกล่าว มีอยู่หลายตัวกันเช่น Android, IOS, Windows Phone, BlackBerry, Symbian, WebOS, MeeGo และ QNX เป็ นต้น โดยลักษณะของระบบปฏิบัติการข้างต้น ส่วนมากจะเป็ นประเภทไม่เปิ ดเผยซอฟต์แวร์ ต้นฉบับ (Closed Source) ซึ่ งหมายความว่า ระบบปฏิบัติการดังกล่าว ไม่สามารถนํามาศึกษา ดัดแปลงการทํางานของระบบปฏิบัติการเพื่อ นำไปใช้งานตามที่ต้องการได้ ทำให้เกิดความไม่สะดวกในการพัฒนา และการพัฒนาจะถูกกำหนด ทิศทางโดยบริษัทเจ้าของลิขสิทธิ์

 แอนดรอยด์ (Android) คือระบบปฏิบัติการแบบเปิ ดเผยซอฟต์แวร์ต้นฉบับ (Open Source) โดยบริ ษัท กูเกิ้ล (Google Inc.) ที่ ได้รั บความนิ ย มเป็ นอย่างสู ง เนื่ องจากอุปกรณ์ ที่ ใ ช้ ระบบปฏิบัติการแอนดรอยด์ มีจํานวนมาก อุปกรณ์มีหลากหลายระดับ หลายราคา รวมทั้งสามารถ ทํางานบนอุปกรณ์ที่มีขนาดหน้าจอ และความละเอียดแตกต่างกนได้ ทําให้ผู้บริโภคสามารถเลือก ั ได้ตามต้องการ และหากมองในทิศทางสําหรับนักพัฒนาโปรแกรม (Programmer) แล้วนั้น การ พัฒนาโปรแกรมเพื่อใช้งานบนระบบปฏิบัติการแอนดรอยด์ ไม่ใช่เรื่องที่ยาก เพราะมีข้อมูลในการ พัฒนารวมทั้ง Android SDK (Software Development Kit) เตรียมไว้ให้กบนักพัฒนาได้เรียนรู้ และ ั เมื่อนักพัฒนาต้องการจะเผยแพร่หรือจําหน่ายโปรแกรมที่พัฒนาแล้วเสร็จ แอนดรอยด์ก็ยังมีตลาด ในการเผยแพร่โปรแกรม ผ่าน Android Market แต่หากจะกล่าวถึงโครงสร้างภาษาที่ใช้ในการ พัฒนานั้น สําหรับ Android SDK จะยึดโครงสร้างของภาษาจาวา (Java language) ในการเขียน

โปรแกรม เพราะโปรแกรมที่พัฒนามาได้จะต้องทํางานอยู่ภายใต้ Dalvik Virtual Machine ู้ เช่นเดียวกับโปรแกรมจาวา ที่ต้องทำงานอยู่ภายใต้ Java Virtual Machine (Virtual Machine เปรียบ ่ ได้กับสภาพแวดล้อมที่โปรแกรมทำงานอย่)

 นอกจากนั้นแล้ว แอนดรอยด์ ยังมีโปรแกรมแกรมที่เปิ ดเผยซอร์ฟแวร์ต้นฉบับ (Open Source) เป็นจำนวนมาก ทำให้นักพัฒนาที่สนใจ สามารถนำซอร์ฟแวร์ต้นฉบับ มาศึกษาได้อย่างไม่ ยาก ประกอบกับความนิยมของแอนดรอยด์ได้เพิ่มขึ้นอย่างมากใน โดยดูได้จากส่วนแบ่งการตลาด

#### **1.2 ความเป็ นมาและความสําคัญของปัญหา**

่ ในปัจจุบันนั้นเทคโนโลยีนั้นได้มีการพัฒนาอย่างต่อเนื่องและรวดเร็วอย่างก้าวกระโดด โดยหนึ่ งในเทคโนโลยีที่ได้เกิดขึ้นมานั้นคือ สมาร์ทโฟนและบลูทูธ ด้วยความอัจฉริ ยะและ ความสามารถต่างๆที่มีมากมายโดยรอบด้านของสมาร์ทโฟนและบลูทูธนี้เอง มันจึงกระจายสู่ผู้ใช้ ิทุกเพศทุกวัยอย่างรวดเร็ว เรียกได้ว่า แทบจะทุกคนเลยจะต้องมีสมาร์ทโฟนหรือบลูทูธติดตัว

สําหรับผู้ที่ทํางานในฟาร์มเป็ นประจํานั้นผู้จัดทําคิดว่าควรที่จะนําเทคโนโลยีสมัยใหม่ คือ สมาร์ทโฟนหรือแทบเล็ตมาใช้ในการดูแลฟาร์มเพื่อให้เกิดความสะดวกสบาย ง่ายต่อการควบคุม เพราะจากปัญหาที่ผู้จัดทำประสบก็คือ เวลาที่จะรดน้ำต้น ไม้นั้นผู้ใช้จะเสียเวลาในการเดิน ไปเปิด-ปิ ดปั๊มนํ้า เพื่อเป็ นการที่จะลดเวลาที่เสียไปตรงนั้น ผู้จัดทําจึงได้มีความคิดริ เริ่มที่จะพัฒนา แอพพลิเคชั่นบนสมาร์ทโฟน โดยเน้น ไปที่ระบบปฏิบัติการแอนดรอยด์เพราะเปิดกว้างสำหรับคนที่ ต้องการพัฒนาแอพพลิเคชั่น และมีผู้ใช้ที่มีจำนวนมาก และมีแนวโน้มเพิ่มขึ้นเรื่อยๆ

#### **1.3 วัตถุประสงค์**

1. ศึกษาการควบคุมการเปิด/ปิดน้ำผ่านแอปพลิเคชั่นบนสมาร์ทโฟน (Smart Phone) ที ทํางานบนระบบปฏิบัติการแอนดรอยด์ด้วยภาษาจาวา

2. เพื่อศึกษาการใช้ IOIO Broad และการเขียนแอนดรอยด์โดยใช้ Android Studio

3. ออกแบบชุดควบคุมการเปิด/ปิดน้ำด้วย IOIO Broad, บลูทูธดองเกิล, เซ็นเซอร์ AMT 1001 และโซลินอยด์วาล์ว

4. สร้างชุดควบคุมการเปิด/ปิดน้ำด้วย IOIO Broad, บลูทูธดองเกิล, เซ็นเซอร์ AMT 1001, โซลินอยด์วาล์วและเขียนโปรแกรมที่ใช้ควบคุม IOIO Broad

5. ทดสอบและวิเคราะห์การทำงานของอุปกรณ์การเปิด - ปิดน้ำ

### **1.4 ขอบเขตของโครงงาน**

- 1. จําลองการรดนํ้ าต้นไม้ในแบบจําลอง
- 2. ทดสอบเก็บข้อมูลความชื้น อุณหภูมิและแสงภายในระยะเวลา 48 ชั่วโมง
- 3. ควบคุมการเปิด/ปิดน้ำ จากสมาร์ทโฟนที่ทำงานบนระบบปฏิบัติการแอนดรอยด์ โดยใช้

โยโย่บอร์ดควบคุม เพื่อทำหน้าที่เป็นสวิตซ์ในการควบคุมโซลินอยด์วาล์วและปั้มน้ำ

## **1.5 ประโยชน์ที่ได้รับ**

- 1. ความรู้เกี่ยวกับการใช้ IOIO Board
- 2. ความรู้เกี่ยวกับการใช้แอปพลิเคชั่นที่ทำงานบนระบบปฏิบัติการแอนดรอยด์
- 3. เพิ่ มความสะดวกสบายแก่ผู้ที่รดนํ้ าต้นไม้
- 4. เข้าใจหลักการของโซลินอยด์วาล์วที่ใช้ในการเปิด –ปิดปั๊มน้ำ

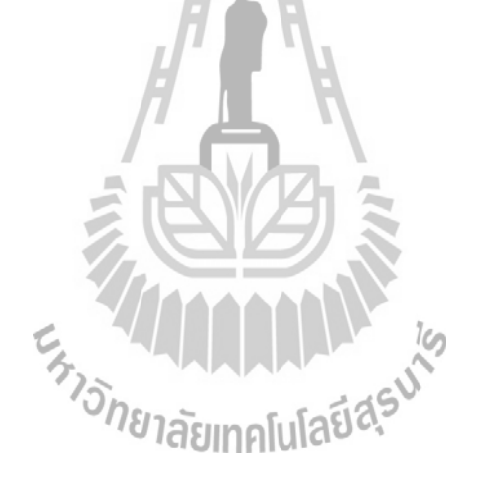

## **บทที่2 ทฤษฎีและหลักการที่เกี่ยวข้อง**

#### **2.1 ระบบสมองกลฝังตัว (Embedded System)**

 ระบบสมองกลฝังตัว หมายถึง ระบบคอมพิวเตอร์ขนาดจิ๋วที่ใช้อุปกรณ์ควบคุม ได้แก่ ไมโครคอนโทรลเลอร์ และไมโครโพรเซสเซอร์ โดยนําไปฝังไว้ในอุปกรณ์เครื่องมือเครื่องใช้ไฟฟ้า และเครื่องเล่นอิเล็กทรอนิกส์ต่างๆ ทั้งนี้เพื่อเพิ่ม ความฉลาดและความสามารถต่างๆให้กับอุปกรณ์ เหล่านั้น ระบบสมองกลฝังตัวแม้ไม่ใช่เครื่องคอมพิวเตอร์ แต่ก็มีระบบคอมพิวเตอร์อยู่ภายในอาจจะ เป็ นเพียงไมโครโพรเซสเซอร์ (Microprocessor) หรื อ ชิป (Chip) ธรรมดาหรื อโพรเซสเซอร์ (Processor) ที่ประกอบด้วยชิป ที่มีวงจรซับซ้อน โดยจะมีหลักการทํางาน คือมีสัญญาณข้อมูลเข้า (Input)จากอุปกรณ์เซ็นเซอร์ (Sensor) เข้าสู่ระบบและมีสัญญาณผลลัพธ์ (Output)ของระบบไป ควบคุมบังคับ (Actuator) สวิตซ์ของเครื่องควบคุมต่างๆ เช่นสวิตซ์เครื่องจักรหรือวาล์วควบคุมทิศ ทางการไหลของท่อต่างๆ ดังแสดงในรูปที่ 2.1

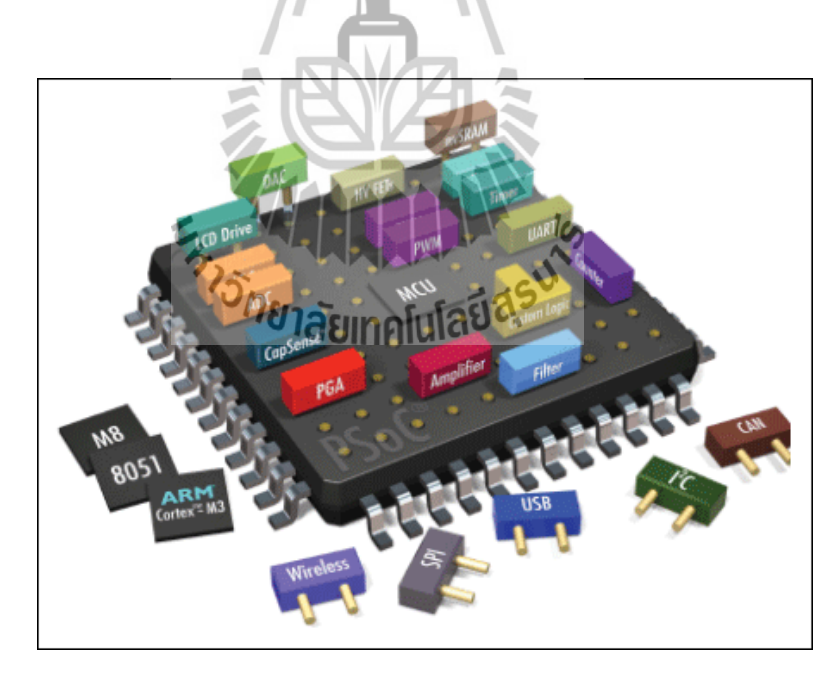

**รูปที่ 2.1**ระบบสมองกลฝังตัว (Embeded System) [1]

#### **ระบบปฏิบัติการสําหรับสมองกลฝังตัว**

 ในการพัฒนาระบบสมองกลฝังตัวอาจจะมีการใช้ระบบปฏิบัติการเป็ นแกนหลักในการ พัฒนาหรือไม่มีการใช้ในการพัฒนาก็ได้ ระบบปฏิบัติการสําหรับระบบสมองกลฝังตัวมีหลาย ประเภทมากตั้งแต่ RTOS , UcOS-II จนไปถึงระบบปฏิบัติการที่มีขนาดใหญ่ขึ้นมาเช่น Linux, Windows CE จนถึงระบบปฏิบัติการสมัยใหม่ที่มีการพัฒนา เช่น MeeGo Android

#### **ภาษาที่ใช้ในการพัฒนาของระบบสมองกลฝังตัว**

 ในปัจจุบันมีภาษาโปรแกรมต่างๆมากมายที่ใช้ในการพัฒนาระบบสมองกลฝังตัวเช่นภาษา Assembly ภาษา C ,C++ หรือภาษาระดับสูงที่ถูกนํามาใช้ในการพัฒนาระบบสมองกลฝังตัวที่มี ระบบปฏิบัติการเช่น JAVA หรือ Python โดยผู้ใช้สามารถเลือกใช้ภาษาในการพัฒนาระบบสมอง กลฝังตัวได้ตามความเหมาะสม

#### **2.2 ระบบปฏิบัติการแอนดรอยด์(Android Operating System)**

แอนครอยด์ (Android) เป็นระบบปฏิบัติการที่มีพื้นฐานอยู่บนลินุกซ์ ถูกออกแบบมา สําหรับอุปกรณ์ที่ใช้จอสัมผัส เช่นสมาร์ทโฟน และแท็บเล็ตคอมพิวเตอร์ ถูกคิดค้นและพัฒนาโดย บริษัทแอนดรอยด์ (Android, Inc.) ซึ่งต่อมากูเกิลได้ทําการซื้อต่อบริษัทในปี พ.ศ. 2548 แอนดรอยด์ ถูกเปิดตัวเมื่อ ปี พ.ศ. 2550 พร้อมกับการก่อตั้งโอเพนแฮนด์เซตอัลใลแอนซ์ ซึ่งเป็นกลุ่มของบริษัท ผลิตฮาร์ดแวร์, ซอฟต์แวร์ และการสื่อสารคมนาคม ที่ร่วมมือกันสร้างมาตรฐานเปิด สำหรับอุปกรณ์ พกพาโดยสมาร์ทโฟนที่ใช้ระบบปฏิบัติการแอนดรอยด์เครื่องแรกของโลกคือ เอชทีซี ดรีม วาง จําหน่ายเมื่อปี พ.ศ. 2551

 แอนดรอยด์ (Android) คือระบบปฏิบัติการแบบเปิ ดเผยซอร์ฟแวร์ต้นฉบับ (Open Source) โดยบริษัท กูเกิ้ล (Google Inc.) ที่ได้รับความนิยมเป็นอย่างสูง เนื่องจากอุปกรณ์ที่ใช้ระบบปฏิบัติการ แอนดรอยด์ มีจํานวนมาก อุปกรณ์มีหลากหลายระดับ หลายราคา รวมทั้ งสามารถทํางานบนอุปกรณ์ ที่มีขนาดหน้าจอ และความละเอียดแตกต่างกนได้ ทําใ ั ห้ผู้บริโภคสามารถเลือกได้ตามต้องการ

 บริษัทวิจัย Kantar เผยแพร่ผลสํารวจสะท้อนยอดขายอุปกรณ์พกพาใน 9 ตลาดใหญ่ทัว่ โลก ซึ่งผลสํารวจก็ยังคงเป็ น Android ที่ครองอันดับหนึ่งทุกพื้นที่เหมือนเดิม และต้องปรบมือให้ Windows Phone ที่มียอดสูงขึ้นในตลาดโมบาย

 บริษัทวิจัยการตลาด Kantar ทําการสํารวจตลาดหลัก 9 แห่งของโลก ได้แก่ ออสเตรเลีย, จีน, ฝรั่งเศส, เยอรมนี, อิตาลี, ญี่ปุ่น, สเปน, อเมริกา และอังกฤษ ซึ่งผลที่ได้ก็แสดงให้เห็นว่า Android ครองส่วนแบ่งไป 64.2% ของยอดขายอุปกรณ์พกพาในไตรมาสแรกของปี นี้

#### **ประวัติความเป็ นมา**

 เริ่มต้นระบบปฏิบัติการแอนดรอยด์ ถูกพัฒนามาจากบริษัทแอนดรอยด์ (Android Inc.) เมื่อ ปี พ.ศ. 2546 โดยมีนาย แอนดี้ รูบิน (Andy Rubin) ผู้ให้กาเนิดระบบปฏิบัติการนี ํ ้ และถูกบริษัท กู เกิ้ ล ซื้อกิจการเมื่อเดือนสิงหาคม ปี พ.ศ. 2548 โดยบริษัทแอนดรอยด์ ได้กลายเป็ นมาบริษัทลูก ของ บริษัทกูเกิ้ล และยังมีนาย แอนดี้ รูบิน คำเนินงานอยู่ในทีมพัฒนาระบบปฏิบัติการต่อไป

ระบบปฏิบัติการแอนดรอยด์ เป็นระบบปฏิบัติการที่พัฒนามาจากการนำเอา แกนกลางของ ระบบปฏิบัติการลินุกซ์ (Linux Kernel) ซึ่งเป็นระบบปฏิบัติการที่ออกแบบมาเพื่อทำงานเป็นเครื่อง ให้บริ การ (Server) มาพัฒนาต่อ เพื่อให้กลายเป็ นระบบปฏิบัติการบนอุปกรณ์พกพา (Mobile Operating System)

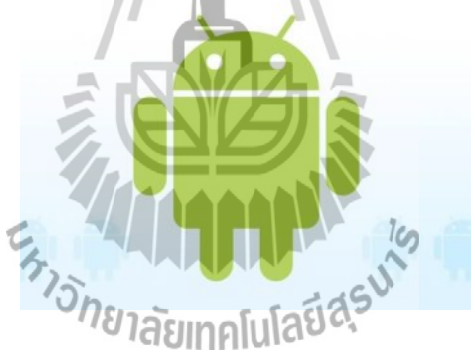

#### **ข้อเด่นของแอนดรอยด์**

เนื่องจากระบบปฏิบัติการแอนครอยด์มีการเจริญเติบโตอย่างรวดเร็ว และมีส่วนแบ่งตลาด ึ ของอุปกรณ์ด้านนี้ ขึ้นทุกขณะ ทำให้กลุ่มผู้ใช้งาน และกลุ่มนักพัฒนาโปรแกรม ให้ความสำคัญกับ ระบบปฏิบัติการแอนดรอยด์เพิ่ มมากขึ้น

 เมื่อมองในด้านของกลุ่มผลิตภัณฑ์ บริษัทที่มีการพัฒนาผลิตภัณฑ์รุ่นใหม่ ได้มีการนําเอา ระบบปฏิบัติการแอนครอยค์ไปใช้ในสินค้าของตนเอง พร้อมทั้งยังมีการปรับแต่งให้ ระบบปฏิบัติการมีความสามารถ การจัดวาง โปรแกรม และลูกเล่นใหม่ๆ ที่แตกต่างจากคู่แข่งใน ่ ท้องตลาด โดยเฉพาะอย่างยิ่ง กลุ่มสินค้าที่เป็น มือถือรุ่นใหม่ (Smart Phone) และอุปกรณ์จอสัมผัส (Touch Screen) โดยมีคุณลักษณะแตกต่างกันไป เช่นขนาดหน้าจอ ระบบโทรศัพท์ ความเร็วของ หน่วยประมวลผล ปริมาณหน่วยความจำ แม้กระทั่งอุปกรณ์ตรวจจับต่างๆ (Sensor)

 หากมองในด้านของการพัฒนาโปรแกรม ทางบริษัทกูเกิ้ ล ได้มีการพัฒนา Application Framework ไว้สําหรับนักพัฒนาใช้งาน ได้อย่างสะดวก และไม่เกิดปัญหาเมื่อนําชุดโปรแกรมที่ ี พัฒนาขึ้นมา ไปใช้กับอุปกรณ์ที่มีคุณลักษณะต่างกัน เช่นขนาดจออุปกรณ์ ไม่เท่ากัน ก็ยังสามารถ ใช้งานโปรแกรมได้เหมือนกัน เป็นต้น ดังแสดงในรูปที่ 2.2

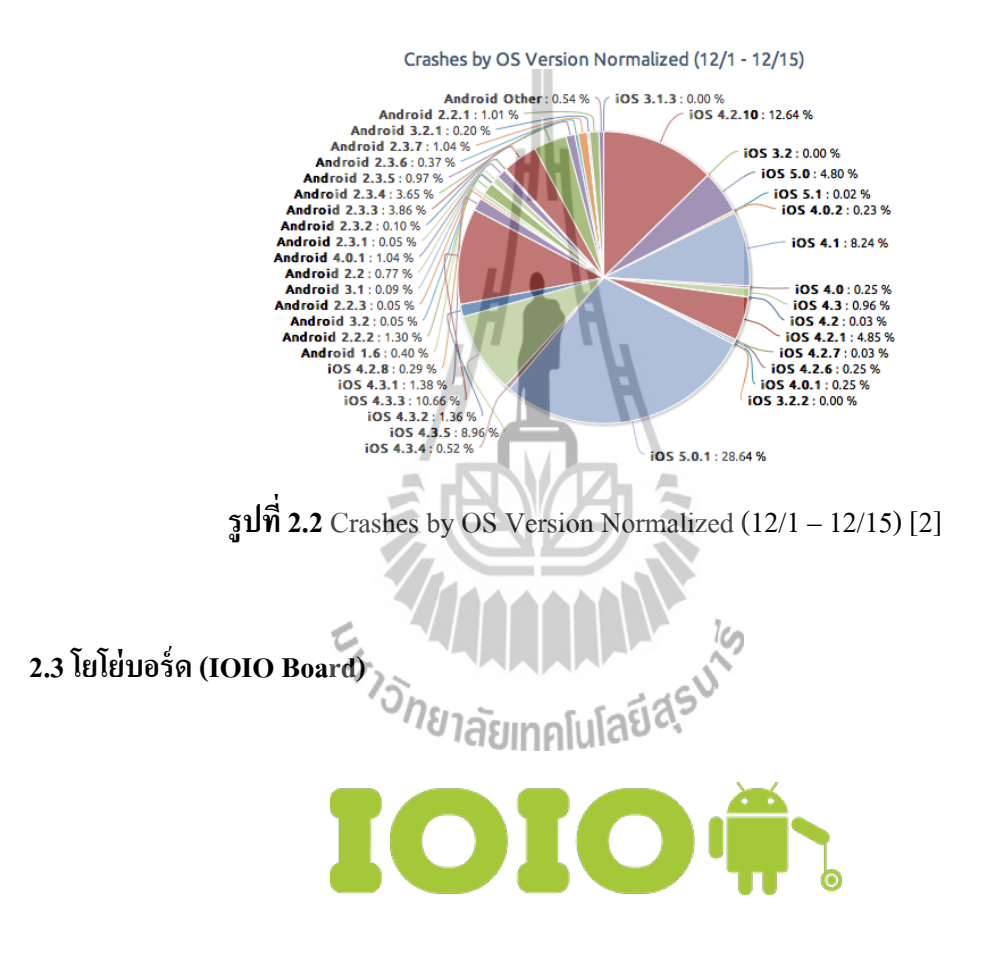

#### **บอร์ด IOIO คืออะไร**

 บอร์ด IOIO (โยโย) เป็ นบอร์ดไมโครคอนโทรลเลอร์ตัวหนี่งที่ถูกสร้างขึ้นโดยฝี มือของ YTAI Ben-Tsvi (ชื่ออ่านว่า อีทาย) ซึ่งเป็นวิศวกรชาวอิสราเอลของบริษัท Google นั่นเอง ี สำหรับบอร์ด IOIO นั่นเป็นบอร์ดไมโครคอนโทรลเลอร์ที่เดิมทีเกิดมาเพื่อเชื่อมต่อกับแอน ดรอยด์โดยเฉพาะ โดยต่างจากไมโครคอนโทรลเลอร์ตัวอื่นๆ เพราะปกติแล้วการเขียนโปรแกรม เชื่อมต่อกับแอนดรอยด์ ไม่ว่าจะใช้บอร์ดไมโครคอนโทรลเลอร์ตัวใดก็ตาม จะต้องเขียนโปรแกรม ให้กับไมโครคอนโทรลเลอร์และต้องเขียนแอปพลิเคชั่นบนแอนดรอยด์ เพื่อให้สามารถเชื่อมต่อ และส่งข้อมูลระหว่างกันได้ ดังรูปที่ 2.3

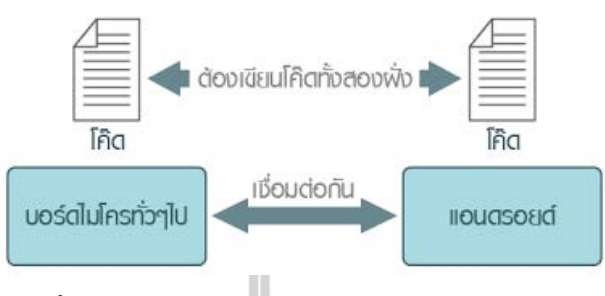

**รูปที่ 2.3**การเขียนโปรแกรมเชื่อมต่อกบแอนดรอยด์ ั

บอร์ดไมโครทั่วๆไปก็รวมไปถึง Arduino ด้วยเช่นกัน ผู้ที่หลงเข้ามาอ่านหลายๆคนชอบ ี่ เข้าใจกันว่าบอร์ดไมโครที่เชื่อมต่อกับแอนดรอยด์ได้นั้น จะมีแค่บอร์ด IOIO และ Arduino เท่านั้น

ซึ่งจริงๆแล้วไม่ใช่เลย บอร์ดไมโครทั่วไปก็ทำได้ ทั้งนี้ขึ้นอยู่กับวิธีในการเชื่อมต่อ ถ้าจะ ึ่ง่ายสุดก็เป็นบลุทธ จึงเป็นความเข้าใจแบบผิดๆว่าต้อง Arduino หรือ IOIO เท่านั้น บอร์ดทั่วๆไปนี้ จะหมายถึงบอร์ดที่ไม่ได้เกิดมาเพื่อแอนดรอยด์โดยตรง

บอร์ด IOIO จะแตกต่างจากบอร์ดทั่วๆ ไปตรงจุดนี้นั่นเอง เพราะเกิดมาเพื่อเชื่อมต่อและถูก สั่ งงานจากแอนดรอยด์ ไม่สามารถทํางานได้ด้วยตัวเอง ต้องรอคําสั่ งจากแอนดรอยด์เท่านั้น ้เนื่องจากการที่เกิดมาเพื่อแอนดรอยด์ ผู้พัฒนาจึงทำให้ผู้ใช้งานไม่จำเป็นต้องเขียนโค๊ดให้กับบอร์ด IOIO เลย เพราะจะมีโค๊ดใส่มาในบอร์ดให้พร้อมไว้เรียบร้อยแล้ว (หรือที่เรียกกันว่าเฟิ ร์มแวร์ นันเอง) ่

 ดังนั้นผู้ใช้งานจึงเขียนโค๊ดแค่ฝั่ งแอนดรอยด์เท่านั้น โดยผู้ผลิตจะมีไลบรารีของบอร์ด IOIO ให้ใช้ในโค๊ดฝั่งแอนดรอยด์เลย ดังนั้นจึงสามารถสั่งงานบอร์ ด IOIO ด้วยคําสั่งใน แอปพลิเคชัน่ ดังรูปที่ 2.4

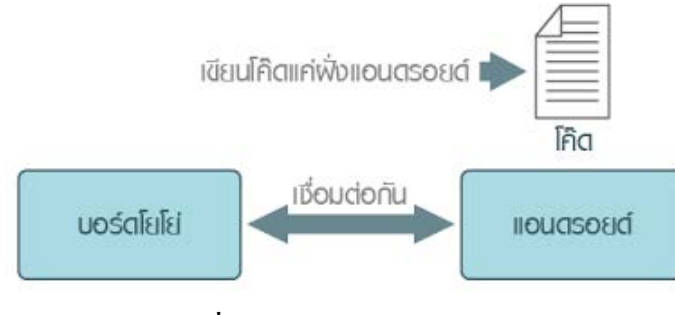

**รูปที่ 2.4**การสังงานบอร์ด ่ IOIO

้ด้วยจุดดีข้อนี้ จึงทำให้ง่ายต่อการนำไปใช้งาน ไม่ต้องวุ่นวายกับการเชื่อมต่อ เพราะเฟิร์ม ้ แวร์ทำให้หมด และจะทำงานทันทีที่เชื่อมต่อกับแอนดรอยด์ แต่นั้นก็กลายเป็นข้อเสียอีกอย่างหนึ่ง ้ เช่นกัน เพราะว่าจะไม่สามารถทำงานด้วยตัวเองได้ (Standalone) เนื่องด้วยวิธีการทำงานของบอร์ด IOIO นั่นเอง ที่ทำงานแบบ Realtime คือต้องรอแอนดรอยด์สั่งงานทุกครั้ง ไม่ได้รับโค๊ดทั้งหมดจาก แอนครอยด์แล้วมาทำงานเองทั้งหมด แต่จะรอคำสั่งจากแอนครอยด์แล้วทำคำสั่งนั้นๆทีละคำสั่ง เรื่อยๆ เมื่อทำคำสั่งนั้นๆเสร็จแล้ว แอนดรอยด์ก็จะสั่งให้ทำคำสั่งต่อไปเรื่อยๆ จึงสรุปได้ง่ายๆว่า บอร์ด IOIO เป็ นบอร์ดไมโครคอนโทรลเลอร์ที่ใช้สําหรับเชื่อมต่อกบแอนดรอยด์แล้วทํางานตาม ั ้ คำสั่งในแอนดรอยด์ สำหรับคำสั่งที่จะสั่งงานผู้ใช้ก็ต้องเขียนขึ้นมาเป็นแอพพลิเคชั่นแทน **คุณสมบัติของบอร์ด IOIO**

บอร์ด IOIO สร้างขึ้นโดยใช้ชิป PIC ตระกูล PIC24FJ โดยตัวบอร์ดจะมีขา I/O ให้ใช้งาน ได้มากถึง 48 ขา (เต็มที่เลยทีเดียว) แต่ละขามีคุณสมบัติพิเศษด้วย เช่น Analog, I2C, หรือ UART ี่ เป็นต้น ซึ่งก็เหมือนบอร์ดไมโครคอนโทรลเลอร์ทั่วๆไปนั่นเอง เพียงแต่ว่าเขียนโค้ดที่เป็นเฟิร์มแวร์ ใส่ลงในชิปให้แล้ว แสดง

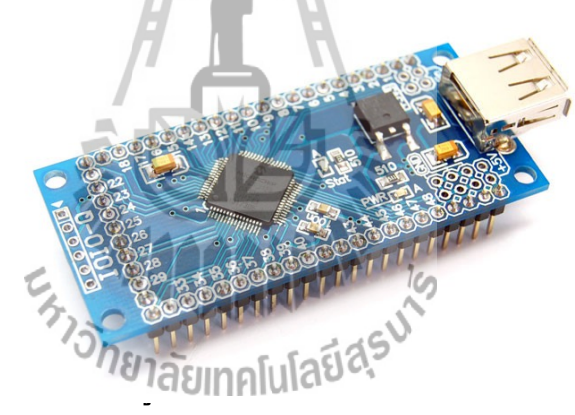

#### **2.3.1 ภาษา JAVA**

Java เป็นภาษาโปรแกรมที่ใช้ในการเขียนคำสั่งสั่งงานคอมพิวเตอร์ ซึ่งพัฒนาขึ้นโดย บริษัท ซันไมโครซิสเต็มส์ จำกัด (Sun Microsystems Inc.) ในปี ค.ศ. 1991 เป็นส่วนหนึ่งของ โครงการวิจัยเพื่อพัฒนาซอฟต์แวร์ สําหรับอุปกรณ์อิเล็กทรอนิ คส์ต่างๆ เช่น โทรทัศน์ โทรศัพท์มือถือ โดยมีเป้าหมายการทำงานเชื่อมต่อกับอุปกรณ์ฮาร์ดแวร์ต่างๆ ได้อย่างกว้างขวาง และมีประสิทธิภาพ ใช้เวลาน้อย รวดเร็วในการพัฒนาโปรแกรม และสามารถเชื่อมต่อไปยังแพล็ต ฟอร์ม (Platform) อื่นๆได้ง่าย

 Java เป็ นภาษาสําหรับเขียนโปรแกรมภาษาหนึ่งที่มีลักษณะสนับสนุนการเขียนโปรแกรม เชิงวัตถุ (OOP : Object-Oriented Programming) ที่ชัดเจน โปรแกรมต่าง ๆ ถูกสร้างภายในคลาส (Class) โปรแกรมเหล่านั้นเรียกว่า Method หรือ Behavior โดยปกติจะเรียกแต่ละ Class ว่า Object โดยแต่ละ Object มีพฤติกรรมมากมาย โปรแกรมที่สมบูรณ์จะเกิดจากหลาย Object หรือหลาย Class มารวมกัน โดยแต่ละ Class จะมี Method หรือ Behavior แตกต่างกันไป

#### **ข้อดีของ ภาษา Java**

 1. ภาษา Java เป็ นภาษาที่สนับสนุนการเขียนโปรแกรมเชิงวัตถุแบบสมบูรณ์ ซึ่งเหมาะ สําหรับพัฒนาระบบที่มีความซับซ้อน การพัฒนาโปรแกรมแบบวัตถุจะช่วยให้เราสามารถใช้คําหรือ ชื่อต่างๆ ที่มีอยู่ในระบบงานนั้นมาใช้ในการออกแบบโปรแกรมได้ ทำให้เข้าใจได้ง่ายขึ้น

 2.โปรแกรมที่เขียนขึ้นโดยใช้ภาษา Java จะมีความสามารถทํางานได้ในระบบปฏิบัติการ ที่แตกต่างกัน ไม่จำเป็นต้องดัดแปลงแก้ไขโปรแกรม เช่น หากเขียนโปรแกรมบนเครื่อง Sun โปรแกรมนั้นกสามารถถูก ็ Compile และ Run บนเครื่องพีซีธรรมดาได้

 3.ภาษา Java มีการตรวจสอบข้อผิดพลาดทั้งตอน Compile Time และ Runtime ทําให้ลด ข้อผิดพลาดที่อาจเกิดขึ้นในโปรแกรม และช่วยให้ Debug โปรแกรมได้ง่าย

 4. ภาษา Java มีความซับซ้อนน้อยกว่าภาษา C++ เมื่อเปรียบเทียบ Code ของโปรแกรมที่ เขียนขึ้นโดยภาษา Java กบ ั C++ พบว่า โปรแกรมที่เขียนโดยภาษา Java จะมีจํานวน Code น้อยกว่า โปรแกรมที่เขียนโดยภาษา C++ ทำให้ใช้งานได้ง่ายกว่าและลดความผิดพลาดได้มากขึ้น

ี 5. ภาษา Java ถูกออกแบบมาให้มีความปลอดภัยสูงตั้งแต่แรก ทำให้โปรแกรมที่เขียนขึ้น ด้วยจาวามีความปลอดภัยมากกว่าโปรแกรมที่เขียนขึ้นด้วยภาษาอื่น เพราะ Java มี Security ทั้ ง Low Level และ High Level ได้แก่ Electronic Signature, Public AndPrivate Key Management, Access Control และ Certificates

 6.มี IDE, Application Server, และ Library ต่างๆ มากมายสําหรับจาวาที่เราสามารถใช้งาน ี ได้โดยไม่ต้องเสียค่าใช้จ่าย ทำให้เราลดค่าใช้จ่ายที่ต้องเสียไปกับการซื้อ Tool และ S/W ต่าง ๆ

### **ข้อเสียของ ภาษา Java**

 1.ทํางานได้ช้ากว่า Native Code (โปรแกรมที่ Compile ให้อยู่ในรูปของภาษาเครื่อง) หรือ โปรแกรมที่เขียนขึ้นด้วยภาษาอื่น อย่างเช่น C หรือ C++ ทั้งนี้ก็เพราะว่าโปรแกรมที่เขียนขึ้นด้วย ภาษา Java จะถูกแปลงเป็นภาษากลางก่อน แล้วเมื่อโปรแกรมทำงานคำสั่งของภาษากลางนี้จะถูก เปลี่ยนเป็นภาษาเครื่องอีก ที่หนึ่ง ที่ล่ะคำสั่ง (หรือกลุ่มของคำสั่ง) ณ Runtime ทำให้ทำงานช้ากว่า Native Code ซึ่งอยู่ในรูปของภาษาเครื่องแล้วตั้งแต่ Compile โปรแกรมที่ต้องการความเร็วในการ ทํางานจึงไม่นิยมเขียนด้วยจาวา

 2.Tool ที่มีในการใช้พัฒนาโปรแกรมจาวามักไม่ค่อยเก่ง ทําให้หลายอย่างโปรแกรมเมอร์ จะต้องเป็ นคนทําเอง ทําให้ต้องเสียเวลาทํางานในส่วนที่ Tool ทําไม่ได้ ถ้าเราดู Tool ของ MS จะใช้ งานได้ง่ายกว่า และพัฒนาได้เร็วกว่า (แต่เราต้องซื้อ Tool ของ MS และก็ต้องรันบน Platform ของ MS)

3.โปรแกรมไม่อาจรันได้ด้วยตนเอง ต้องอาศัย Java Runtime

4. ความเร็วในการทํางาน ยังไม่เท่า C/C++

5. ไม่อาจติดต่ออุปกรณ์ได้เองโดยตรง

### **2.4 เซ็นเซอร์สําหรับตรวจวัดทางการเกษตร**

 **2.4.1 AMT 1001เซ็นเซอร์อุณหภูมิและความชื้น (Temperature And Humidity Sensors Analog Voltage Output )**

AMT 1001 Temperature And Humidity Sensors Analog Voltage Output (เซ็นเซอร์ อุณหภูมิและเซ็นเซอร์ความชื้น) AMT 1001 ให้สัญญาณค่าอุณหภูมิและความชื้นออกมาเป็นค่า แบบอะนาล็อก และให้แรงดันออกมา 0-3 V วัดความชื้นได้ดีมาก ดังรูปที่ 2.6

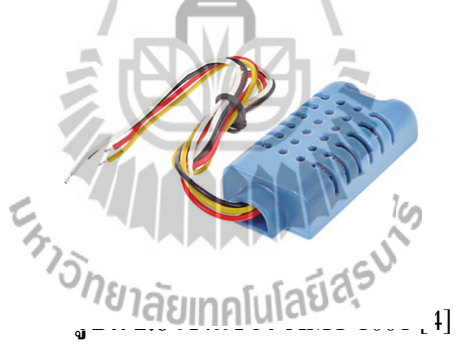

### **รายละเอียดของเซ็นเซอร์ AMT 1001**

- 1. พลังงานตํ่า
- 2. ปริมาณขนาดเล็ก
- 3.การชดเชยอุณหภูมิ
- 4. ชิปเดียวมาตรฐานเป็ นเส้นตรงเอาท์พุท
- 5.ความน่าเชื่อถือสูง
- 6. ใช้งานง่าย
- 7.ราคาไม่แพง

#### **คุณสมบัติของเซ็นเซอร์ AMT 1001**

 1.การจ่ายแรงดัน (Vin): DC5V ± 5% 2.การบริโภคในปัจจุบัน: 2mA (สูงสุด 5mA) 3.ช่วงอุณหภูมิในการทำงาน: 0 ถึง 60  $^{\circ}$  C 4.ช่วงความชื้น: 95% RH (ควบแน่น) 5.ความชื้นช่วงการวัด 20 ถึง 95% RH  $6.$ อุณหภูมิการจัดเก็บ ช่วง: 0 ถึง 60  $^{\circ}$  C 7.จัดเกบช็ ่วงความชื้น: 95% RH (ควบแน่น)  $8.$ แม่นยำในการวัดความชื้น:  $\pm$  5% RH (เงื่อน ไข: at25° C ) 9.มาตรฐานแรงดัน output ความชื้น: (เงื่อนไข: at25 ° C , Vin = 5.0V) 10.ลักษณะการตรวจสอบอุณหภูมิ: ± 5% R (25 ° C ) = 10Kω ± 5% 11.อ้างอิงอุณหภูมิ (11) (อ้างอิง): ± 5% RH (Vin = 5.00V DC, 40-80% RH, 25 ° C เป็ น ช่วงของการอ้างอิง , 0-50 ° C ) 12.แรงดันพึ่งพา (12) (อ้างอิง): ± 5%

13.RH (at25 ° C 40-80% RHDC5V มาตรฐาน 4.75-5 .25 V ช่วง)

### **ตารางแสดงความสัมพันธ์ระหว่างความชื้นสัมพัทธ์และแรงดันเอาท์พตุ ดังตารางที่ 2.4.1**

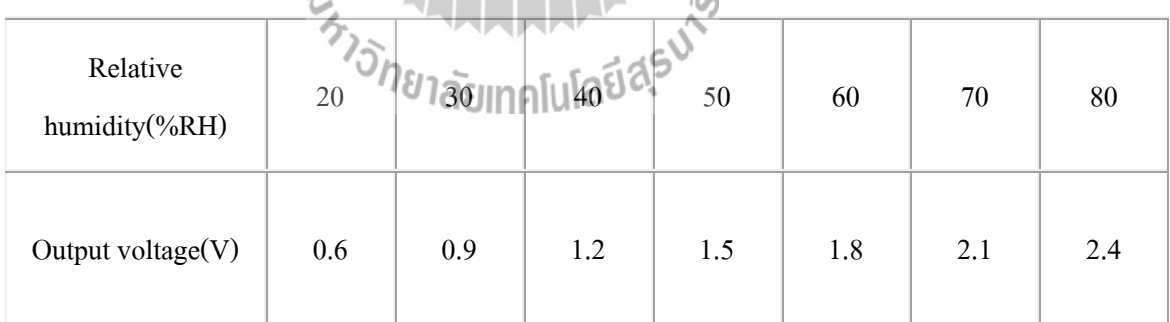

 $\tau_{\alpha}$ 

## **ตารางที่ 2.4.1 แสดงความสัมพันธ์ระหว่างความชื้นสัมพัทธ์และแรงดันเอาท์พุต [5]**

#### **2.4.2 เซ็นเซอร์ตรวจวัดความเข้มแสง (ZX-02F Light Sensor)**

 ในงานที่ต้องการวัดและเปรียบเทียบความเข้มแสงหรือตรวจจับการเปลี่ยนแปลงของ ้ ปริมาณแสงนั้น จำเป็นต้องมีอุปกรณ์หรือเซ็นเซอร์ที่ใช้สำหรับวัตถุประสงค์ดังกล่าว อาจจะเลือกใช้ ี่ ตัวต้านทานไวแสง (LDR: Light Dependent Resistor) ที่นำมาต่อกับตัวต้านทาน เพื่อใช้เป็นวงจร Voltage Divider แ ล้ ว ใ ช้ ADC (Analog-To-Digital Converter) ภ า ย น อ ก ห รื อ ภ า ย ใ น ไมโครคอนโทรลเลอร์ (MCU) วัดระดับแรงดันของสัญญาณที่ได้ หรือจะเลือกใช้ไอซีสําหรับวัด ความเข้มแสงโดยเฉพาะ ซึ่งจะได้เอาต์พุตแบบอะนาล็อกหรือดิจิทัลแล้วแต่อุปกรณ์

 บทความนี้จะกล่าวถึง ZX-02F Light Sensor ตัวตรวจจับที่ใช้คือ ตัวต้านทานแปรค่า ตาม แสงหรือ LDR ซึ่ งจะมีค่าความต้านทานลดลงเมื่อมีแสงตกกระทบ จัดวงจรเป็ นแบบวงจรแบ่ง แรงดัน ถ้า LDR ได้รับแสงน้อย ค่าความต้านทานจะสูง แรงดันตกคร่อมตัวมันจะมาก ดังนั้นแรงดัน ที่(Vout)จะน้อย แต่เมื่อ LDR ได้รับแสงมาก ค่าความต้านทานจะน้อย ค่าแรงดันตกคร่อม LDR จะ น้อยไปด้วย ทำให้แรงดันตกคร่อมขา (Vout) มีมาก ค่าที่ได้นี้สามารถนำไปป้อนให้กับอินพุต Sensor ของ I-BOX และอินพุตอะนาล็อกของ Stamp-BOX เพื่อนําค่าไปประมวลต่อไป แสดงในรูปที่ 2.7

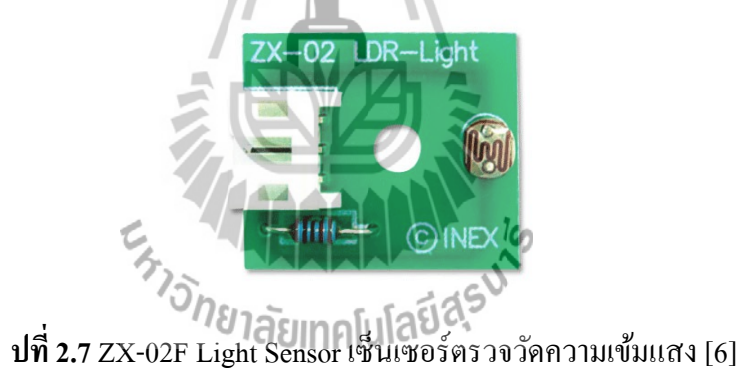

#### **2.5โมดูลรีเลย์ 2 ช่อง (2 Channel Relay Module)**

โมดูลรี เลย์ 2 ช่อง 5V (2 Channel Relay Module) เป็ นโมดูลที่ใช้ควบคุมโหลดได้ทั้ง แรงดันไฟฟ้า DC และ AC ซึ่งโหลดสูงสุด (Maximum Load) คือ AC 250V/10A, DC 30V/10A โดย ใช้สัญญาณในการควบคุมการทํางานด้วยสัญญาณโลจิก TTL ทํางานด้วยสัญญาณแบบ Active Low, กระแสขับรี เลย์ (Drive Current) 15-20 mA., มีการออกแบบให้เป็ น Isolate ด้วย Optocoupler, มี LED แสดงสถานะ Relay สามารถนําไปประยุกต์ใช้งาน PLC Control, บ้านอัจฉริยะ, ใช้ในโรงงาน อุตสาหกรรม หรืองานอื่นๆ ขึ้นอยู่กับการเขียนโปรแกรมและการต่อใช้งานภายนอก สามารถ เชื่อมต่อใช้งานกับบอร์ด Rasberry Pi, Arduino, ARM, MCS-51, AVR, PIC, 8051, DSP, MSP430, TTL logicแสดงในรูปที่ 2.8

### **สเปคของโมดูลรีเลย์ 2 ช่อง**

1.ไฟเลี้ยงโมดูลรีเลย์ VCC = 5VDC.

 2.ควบคุมโหลดได้ทั้ งแรงดันไฟฟ้า AC ได้สูงสุด 250VAC 10A หรือ แรงดันไฟฟ้า DC ได้ สูงสุด 30VDC 10A (Maximum Load)

3.ระดับสัญญาณอินพุทควบคุมแบบ TTL ทํางานด้วยสัญญาณแบบ Active Low

4.กระแสขับรีเลย์ (Drive Current) 15-20mA.

5.มีการออกแบบให้เป็น Isolate ด้วย Optocoupler

6.มี LED แสดงสถานะ Relay

7.โมดูลขนาด 3.85cm.(กว้าง) x 5.05cm.(ยาว) x 1.85cm.(สูง)

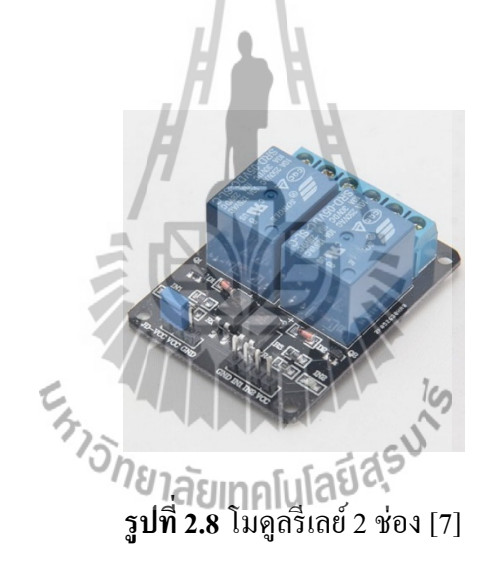

#### **2.6 โซลินอยด์วาล์ว(Solenoid Valve )**

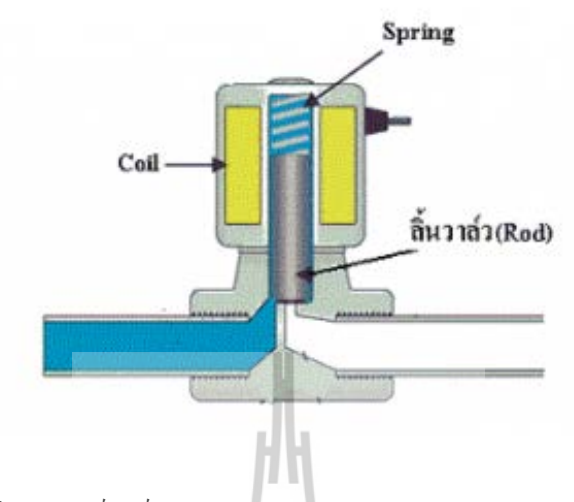

#### **หลักการทํางานของโซลินอยด์วาล์ว(Solenoid valve)**

โซลินอยด์ (Solenoid) เป็นอุปกรณ์แม่เหล็กไฟฟ้าชนิดหนึ่ง ที่มีหลักการทำงานคล้ายกับ รีเลย์(Relay) ภายในโครงสร้างของโซลินอยด์จะประกอบด้วยขดลวดที่พันอยู่รอบแท่งเหล็กที่ ี ภายในประกอบด้วยแม่เหล็กชุดบนกับชุดล่าง เมื่อมีกระแสไฟฟ้าไหลผ่านขดลวดที่พันรอบแท่ง <u>เหล็ก ทำให้แท่งเหล็กชุดล่างมีอำนาจแม่เหล็กดึงแท่งเหล็กชุดบนลงมาสัมผัสกันทำให้ครบวงจร</u> ทํางาน เมื่อวงจรถูกตัดกระแสไฟฟ้าทําให้แท่งเหล็กส่วนล่างหมดอํานาจแม่เหล็ก สปริงก็จะดันแท่ง เหล็กส่วนบนกลับสู่ตำแหน่งปกติ จากหลักการคังกล่าวของโซลินอยค์ก็จะนำมาใช้ในการเลื่อนลิ้น วาล์วของระบบนิวแมติกส์ การปิ ด/เปิ ดการจ่ายนํ้าหรือของเหลวอื่นๆ โครงสร้างของ Solenoid โดยทัวไปแบ ่ ่งออกเป็ น 2 ชนิดคือ เลื่อนวาล์วด้วยโซลินอยด์วาล์วกลับด้วยสปริง (Single Solenoid Valve) และเลื่อนวาล์วด้วยโซลินอยด์วาล์วกลับด้วยโซลินอยด์วาล์ว (Double Solenoid Valve) ใน ที่นี้ใช้แบบ เลื่อนวาล์วด้วยโซลินอยด์วาล์วกลับด้วยสปริง (Single Solenoid Valve) ดังรูปที่ 2.9

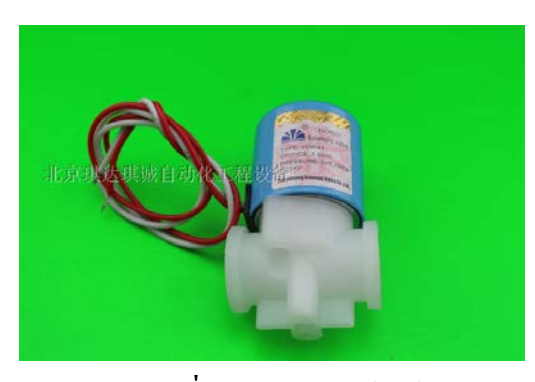

**รูปที่ 2.9** โซลินอยด์วาล์ว [8]

## **บทที่ 3 การออกแบบโครงงาน**

#### **3.1 บทนํา**

การทํางานเกี่ ยวกับการควบคุมความชื้น อุณหภูมิและแสงในโรงเรื อนกล้วยไม้มี ความสำคัญเป็นอย่างมาก เพราะบางครั้งการให้น้ำกล้วยไม้โดยไม่ทราบค่าเหล่านั้น อาจจะมีผลต่อ ึการเจริญเติบโตของต้นกล้วยไม้ได้ จากปัญหาข้างต้นทางคณะผู้จัดทำโครงงานจึงสร้างระบบเปิด – ปิดน้ำ เพื่อช่วยควบคุมความชื้น และตรวจสอบค่าสภาพอุณหภูมิและแสง โดยใช้บอร์ดโยโย่สร้าง ระบบนี้ขึ้นโดยผ่านสมาร์ทโฟนที่ทํางานบนระบบปฎิบัติการแอนดรอยด์ โดยติดตั้งแอปพลิเคชัน่ บนสมาร์ทโฟนเพื่อควบคุมการเปิด/ปิดน้ำและแสดงผลค่าต่างๆที่ได้รับจากบอร์ดโยโย่แอปพลิเคชั่น ใช้ช่องทางการสื่อสารผ่านทางบลูทูธ (Bluetooth) โดยเชื่อมต่อกับแลนไร้สาย (wireless Lan) เพื่อส่ง ้ ข้อมูลผ่านแอปพลิเคชั่นไว้สำหรับเก็บค่าสภาพแวดล้อม เมื่อบอร์ดโยโย่ได้รับข้อมูลแล้วจะทำการ เก็บข้อมูลไว้บน Thingspeak และเมื่อมีการสั่งคำสั่งเปิด – ปิดน้ำผ่านแอปพลิเคชั่น จะทำให้เกิด ้ สัญญาณค่าลอจิกที่ขาดิจิตอล1 เพื่อควบคุมหน้าสัมผัสของรีเลย์ เมื่อหน้าสัมผัสของรีเลย์ปิดทำให้โซ ลินอยด์วาล์วทํางาน แสดงในรูปที่ 3.1

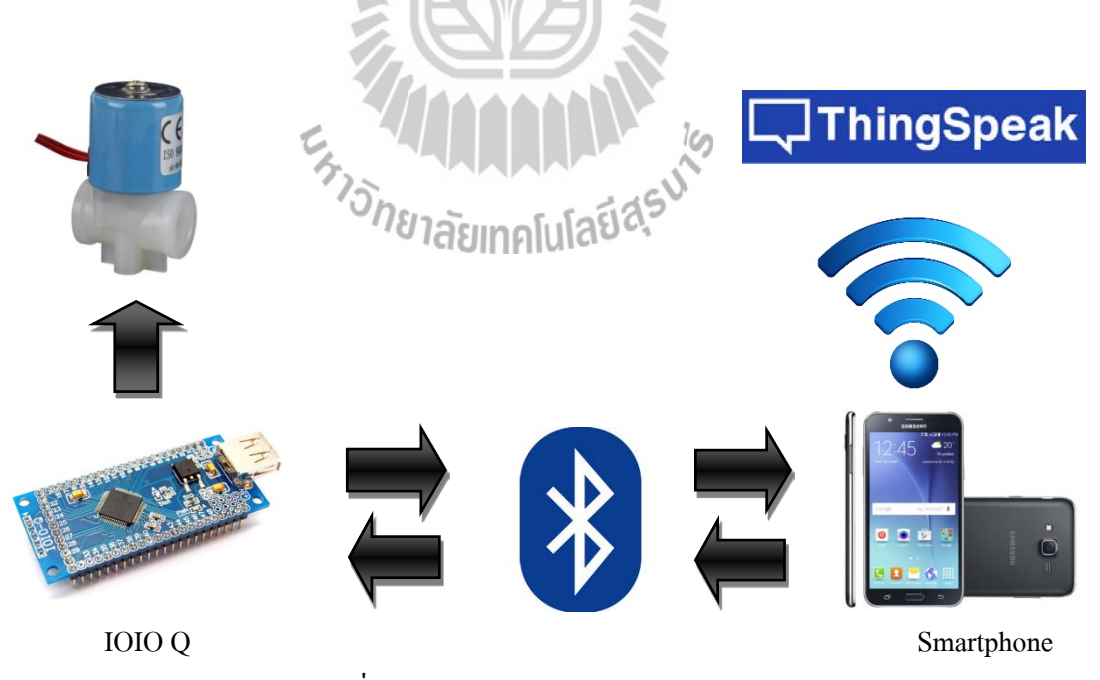

รูปที่ 3.1รูปแบบการทํางานของชุดทดลอง

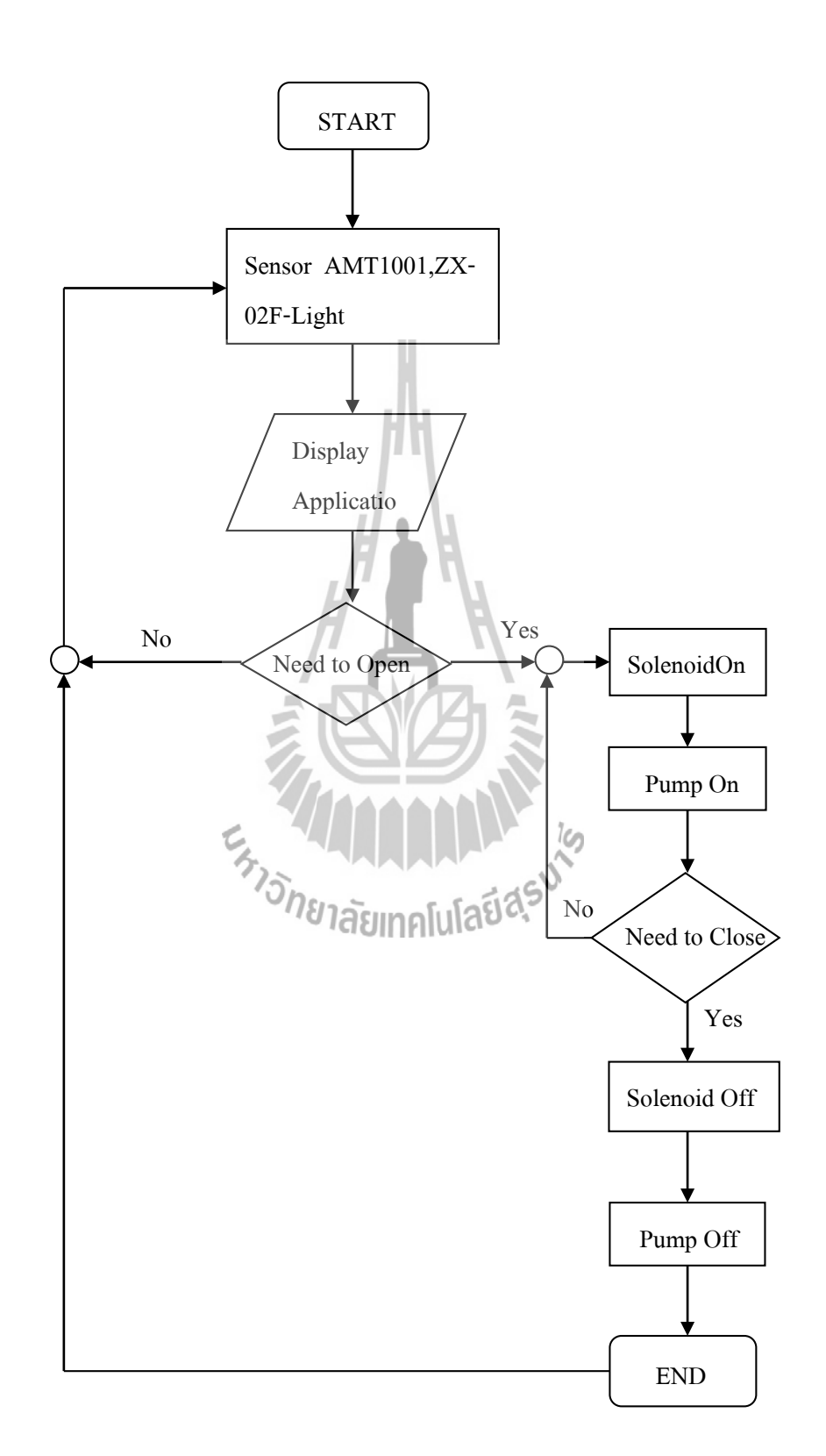

**แผนภาพการทํางานของเซ็นเซอร์ตรวจวัดอุณหภูมิและความชื้นในฟาร์มกล้วยไม้**

## **อุปกรณ์ที่ใช้ในโครงงาน มีดังนี้**

1. โมดูล IOIO Q

- 2. โมดูล IOIO Activity Board
- 3. โมดูลIOIO Bluetooth Dongle
- 4. ZX-02F Light Sensor เซนเซอร์ตรวจวัดความเข้มแสง
- 5. AMT 1001 เซนเซอร์อุณหภูมิและความชื้น
- 6. โมดูล Breadboard MB-102
- 7. สายไฟ Jumper Wire 20 cm 40 pin Female-male
- 8. สายไฟ Jumper Wire 20 cm 40 pin Male-male
- 9. โมดูล Relay 2 channel
- $10.$  กล่องกันน้ำ
- 11.แบบจําลอง

#### **3.2 การออกแบบฮาร์ดแวร์**

การเชื่อมต่อ IOIO Board กับระบบ Android

ทําการ Download Library IOIO จาก https://github.com/ytai/ioio/wiki/Downloads

อุปกรณ์ที่ใช้ในการเชื่อมต่อ มีดังนี้

1.Bluetooth Dongle ทำการเสียบเข้า IOIO แล้วเปิด Bluetooth ใน Smart Phone เพื่อค้นหา IOIO จากนั้น ใส่ password 4545 เป็นการเชื่อมต่อ

2. สาย USB

จากนั้นนำอุปการณ์คังกล่าวมาเชื่อมกัน จำเป็นต้องติดตั้ง โปรแกรมคังนี้

- Android studio 1.5.1
- [Java SDK](http://www.thaicreate.com/java/java-install-sdk-windows.html)

จากนั้นทำการเปิด Android studio เปิด Project : File→New→New Project

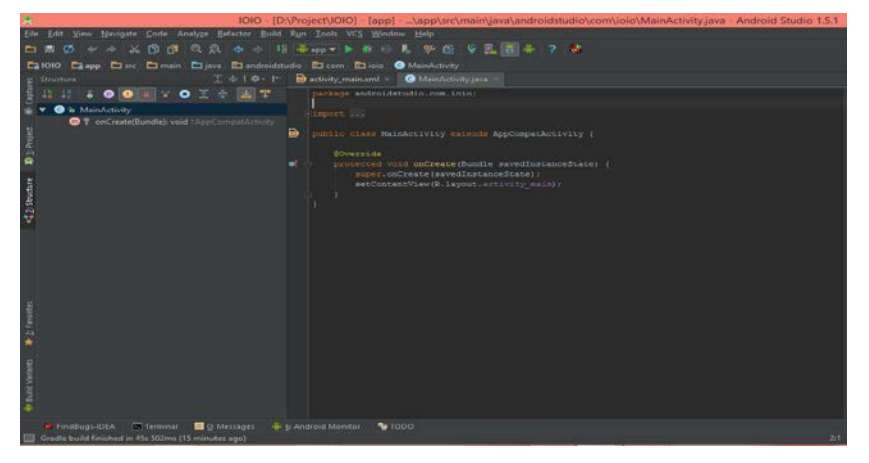

Copy Library IOIO แล้วทําการ Paste ลงบน Lib

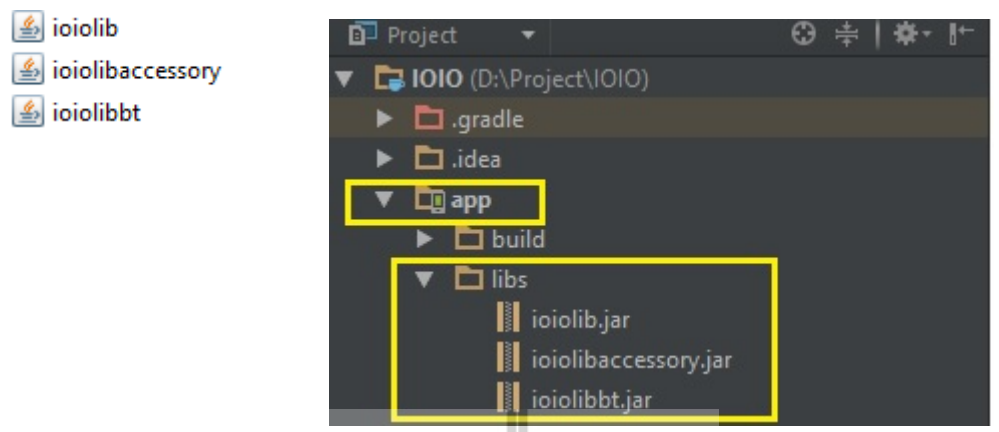

File Project Structure app เลือก Dependencies เพิ่ ม File Library IOIO ทีละไฟล์ จนครบ 3 ไฟล์ กด OK

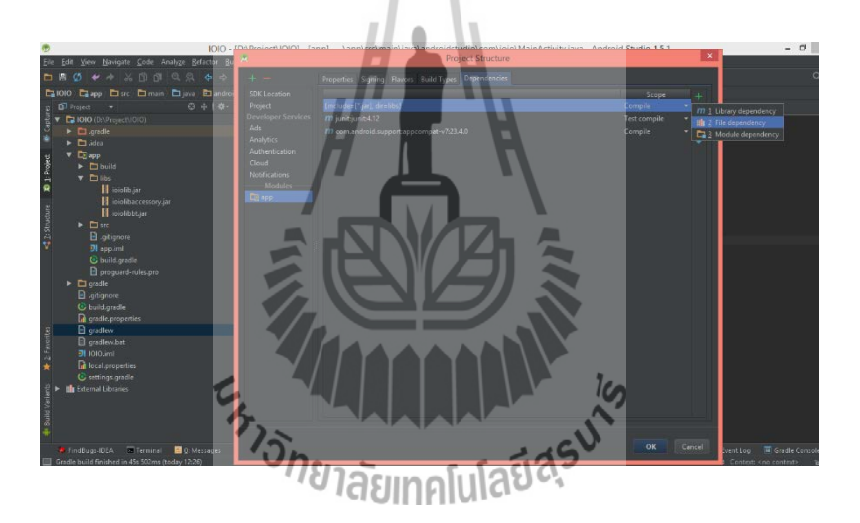

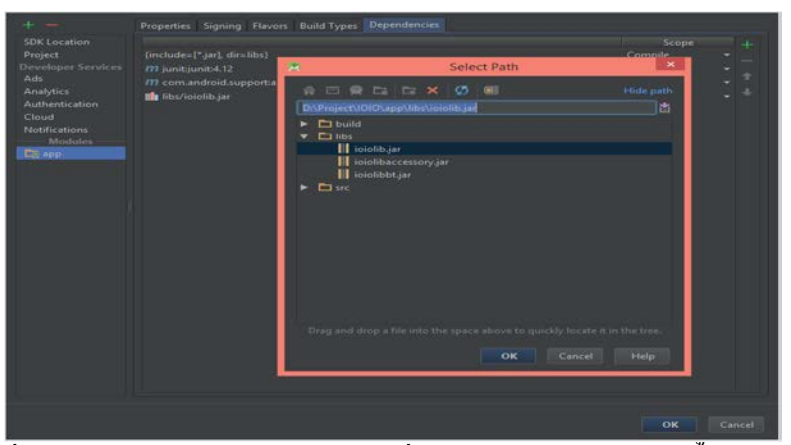

เมื่อทำการเพิ่ม Library IOIO จะใช้การเขียนคำสั่งลงใน MainActivity ดังนี้

```
package androidstudio.com.ioio;
```
import android.os.Bundle;

import android.widget.Toast;

import ioio.lib.api.exception.ConnectionLostException;

import ioio.lib.util.BaseIOIOLooper;

import ioio.lib.util.IOIOLooper;

import ioio.lib.util.android.IOIOActivity;

public class MainActivity extends IOIOActivity {

```
 @Override
```
}

 public void onCreate(Bundle savedInstanceState) { super.onCreate(savedInstanceState);

setContentView(R.layout.activity\_main);

```
class Looper extends BaseIOIOLooper {
```
 protected void setup() throws ConnectionLostException , InterruptedException {

```
 runOnUiThread(new Runnable() {
```
public void run() {

Toast.makeText(getApplicationContext(),

"Connected!", Toast.LENGTH\_SHORT).show();

 $\qquad \qquad \}$ });

 $\frac{1}{\sqrt{2}}$ 

}

บอร์ด IOIO นั้นจำเป็นจะต้องเข้าใช้งาน Internet และ Bluetooth ซึ่ง Bluetooth ใช้สำหรับเชื่อมต่อ อุปกรณ์แอนครอยค์กับบอร์ค IOIO ผ่าน Bluetooth และ Internet

<uses-permission android:name="android.permission.INTERNET"/>

<uses-permission android:name="android.permission.BLUETOOTH"/>

<uses-permission android:name="android.permission.BLUETOOTH ADMIN"/>

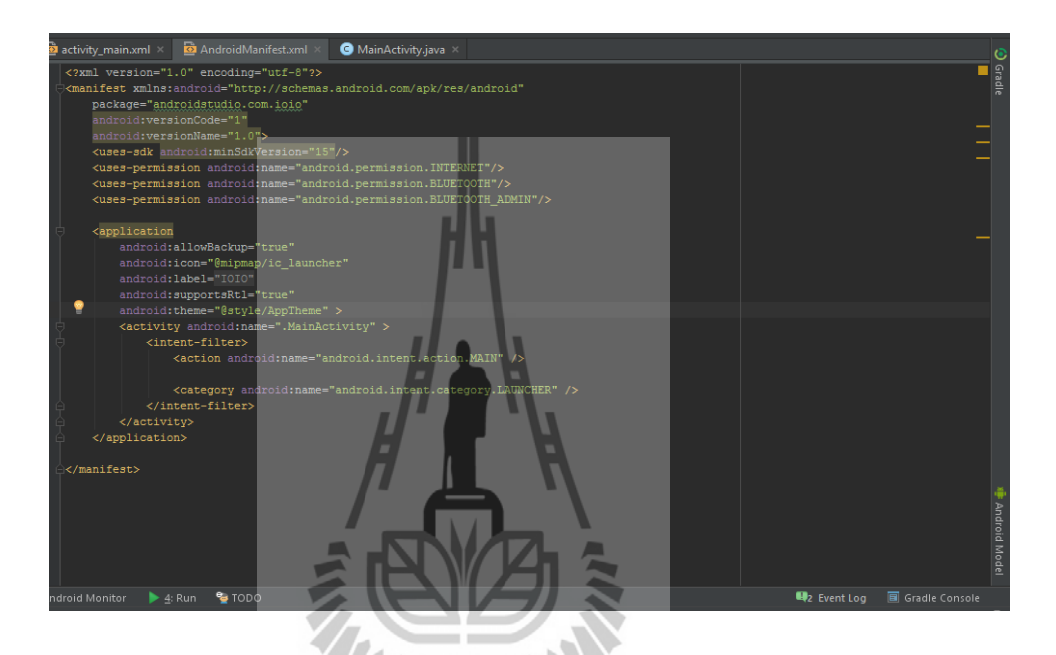

กดปุ่ม Run หรือ Shift + F10 เพื่อทำการติดตั้งแอปพลิเกชั่นลงบนเครื่อง ทำการเชื่อมสาย USB กับ คอมพิวเตอร์และ Smart Phoneโดยทําการเปิ ด Bluetooth เพื่อเชื่อมต่อ

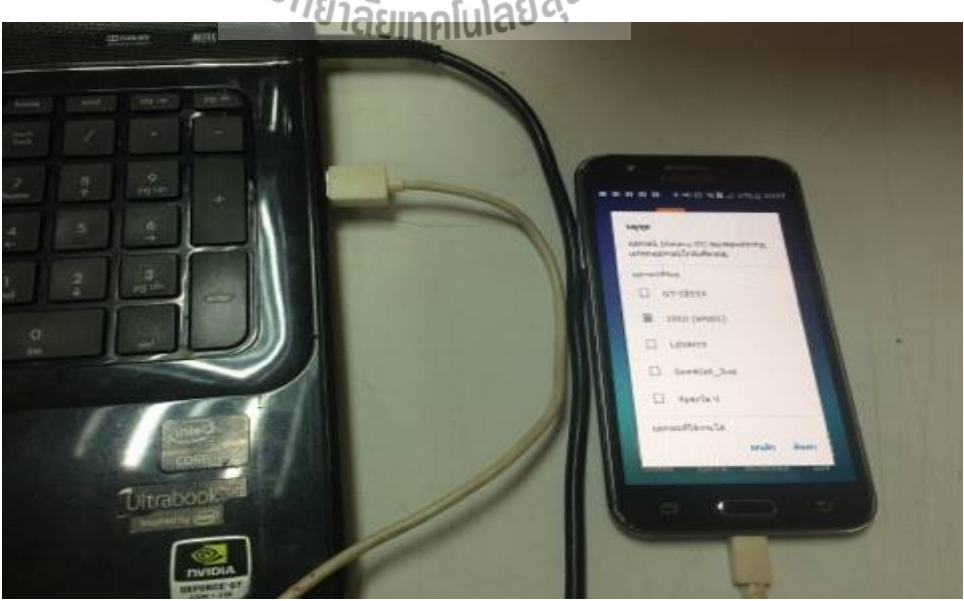

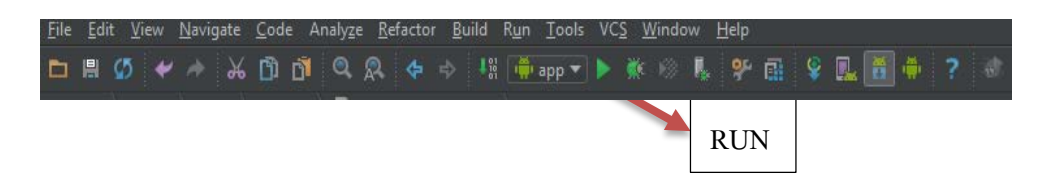

ก่อนทำการติดตั้งจะมีหน้าต่างแสดงขึ้นมาถามว่าต้องการติดตั้งแอปพลิเคชันที่สร้างลงเครื่องใหน ให้เลือกเครื่องที่ต้องการติดตั้ งแล้วกดปุ่ ม OK

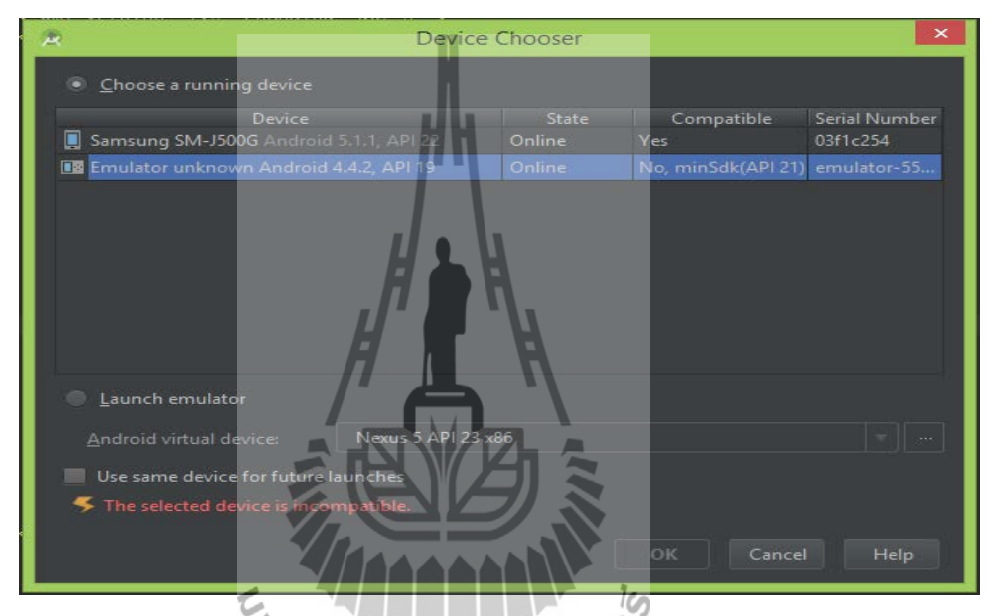

รอ Android Studio ติดตั้งลงบนเครื่องจนเสร็จ แอปพลิเคชันบนเครื่องก็จะเปิดขึ้นมา ดังรูปที่ 3.2

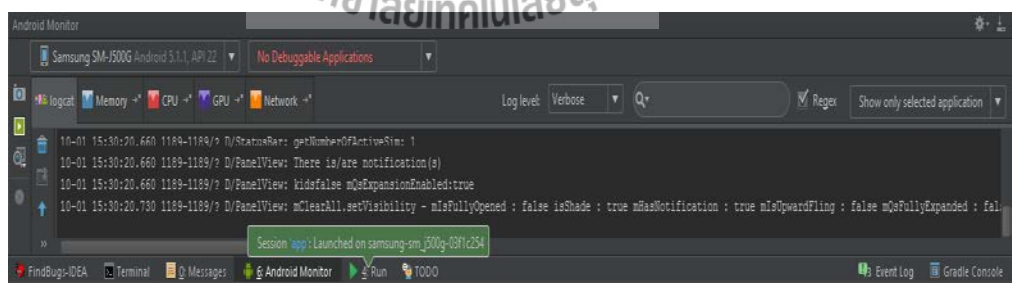

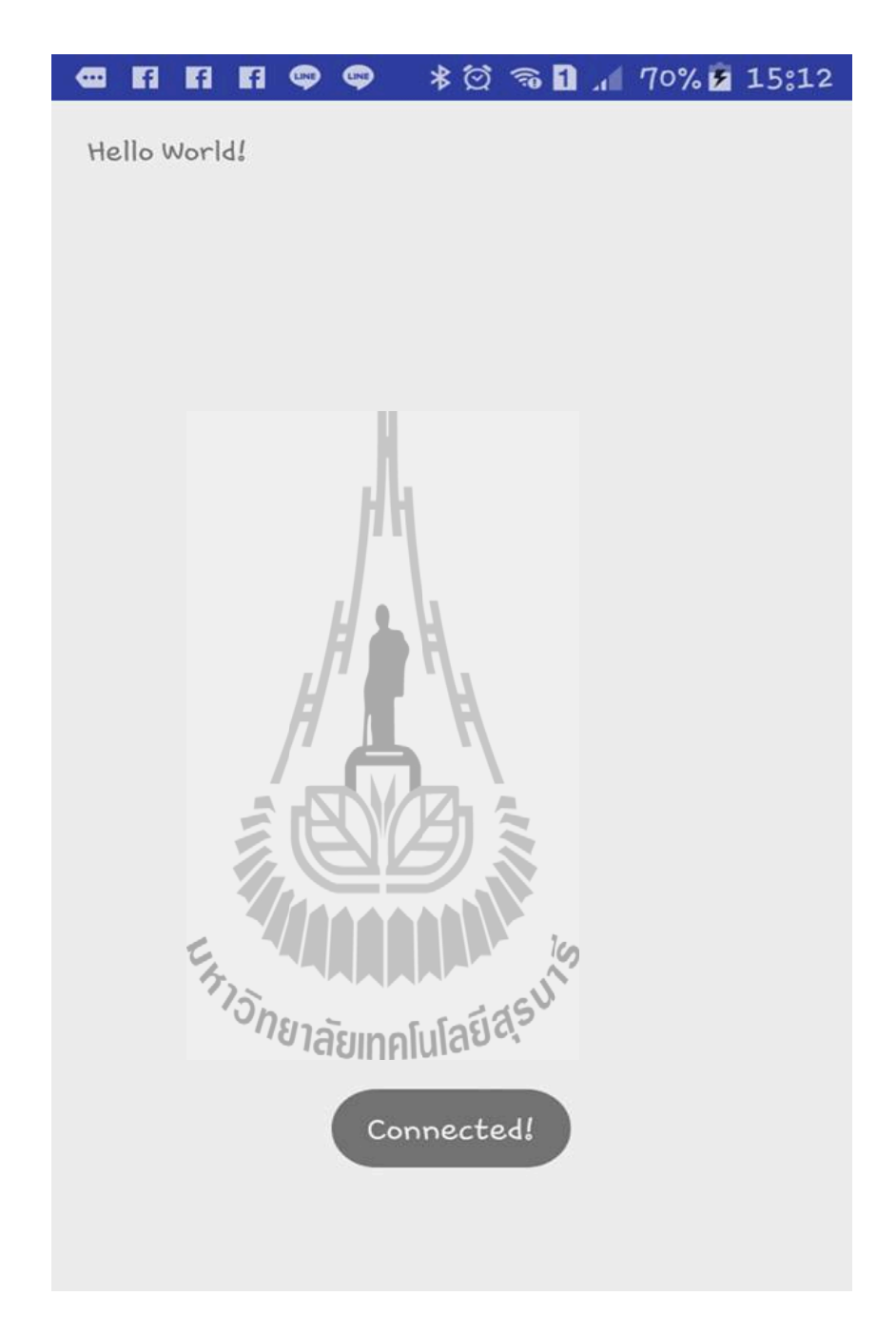

## รูปที่ 3.2 หน้าแอปพลิชั่นแสดงการเชื่อมต่อบอร์ดโยโย่กับสมาร์ทโฟน

## **3.2.1 การออกแบบต้ควบค ู ุมขนาดเล็ก**

ส่วนควบคุม ประกอบเซนเซอร์อ่านค่าความชื้น อุณหภูมิและแสงรวมทั้ งโมดูลรีเลย์เข้ากบั บอร์คโยโย่ จากนั้นจะแสดงผลที่แอปพลิเคชั่นโดยทำการติดตั้งลงบนสมาร์ทโฟน พร้อมทั้งสามารถ สั่งงานระบบเปิด – ปิด ปั๊มน้ำตามคำสั่งโปรแกรม แสดงในรูปที่ 3.2.1 และรูปที่ 3.2.1-1

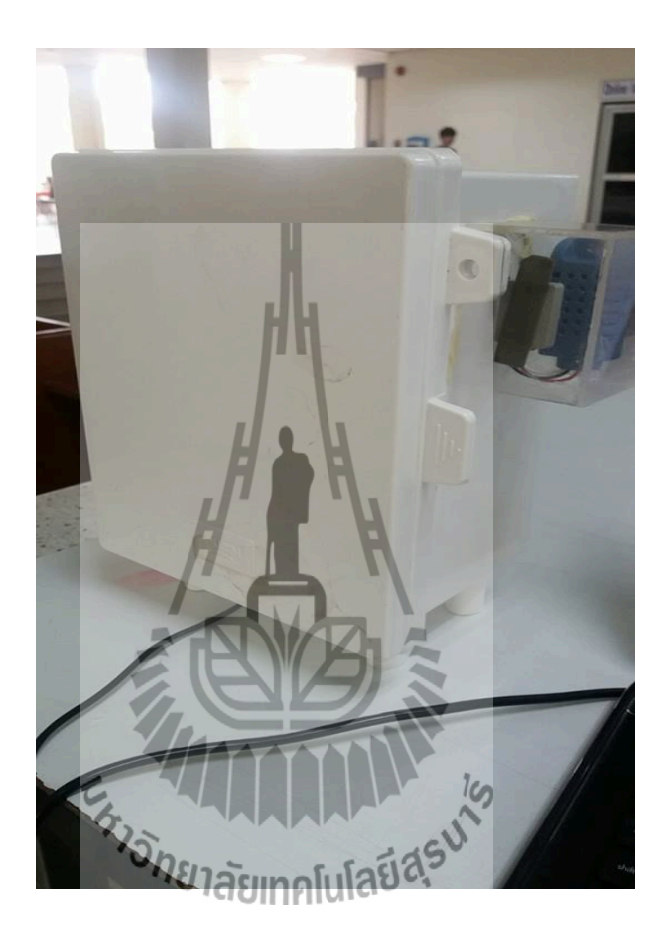

รูปที่3.2.1กล่องควบคุมระบบขนาดเล็ก

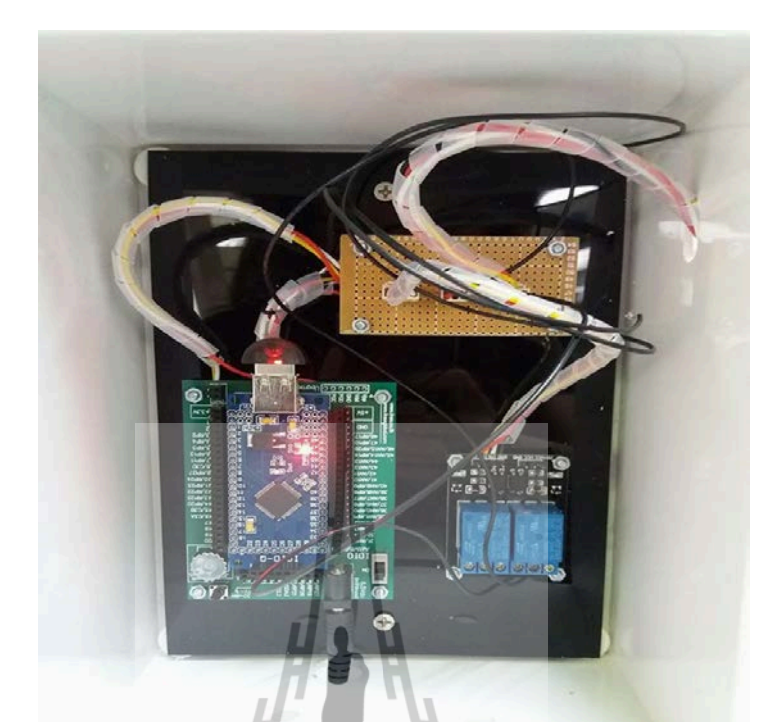

รูปที่3.2.1-1อุปกรณ์การเชื่อมต่อภายในกล่องควบคุมขนาดเล็ก

**การเชื่อมต่อบอร์ดโยโย่กับบอร์ดรีเลย์ 2 ช่อง**

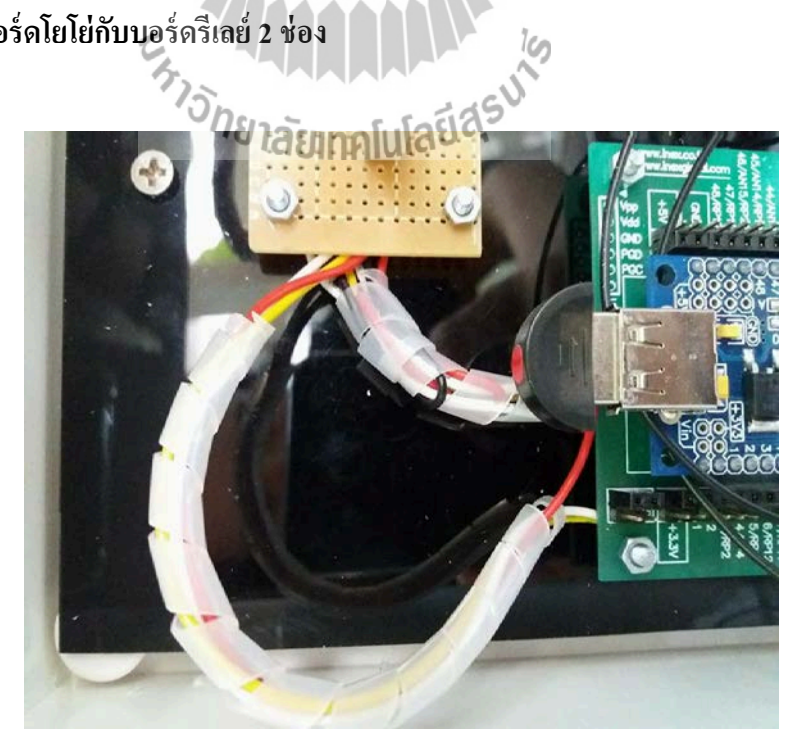

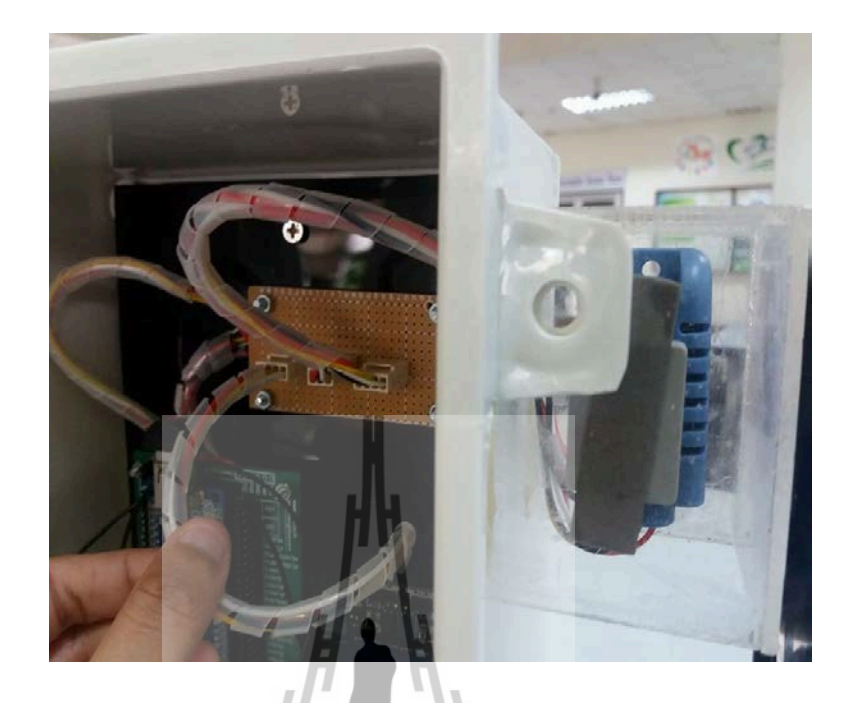

ต่อเซนเซอร์ AMT 1001 และ เซนเซอร์ ZX-02F Light Sensor กบบอร์ดโยโย ั

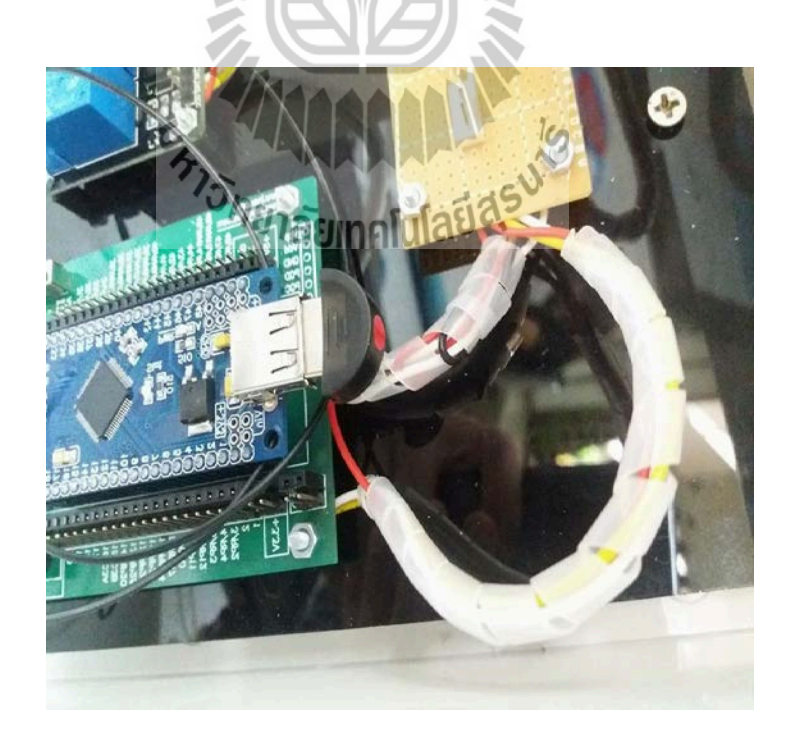

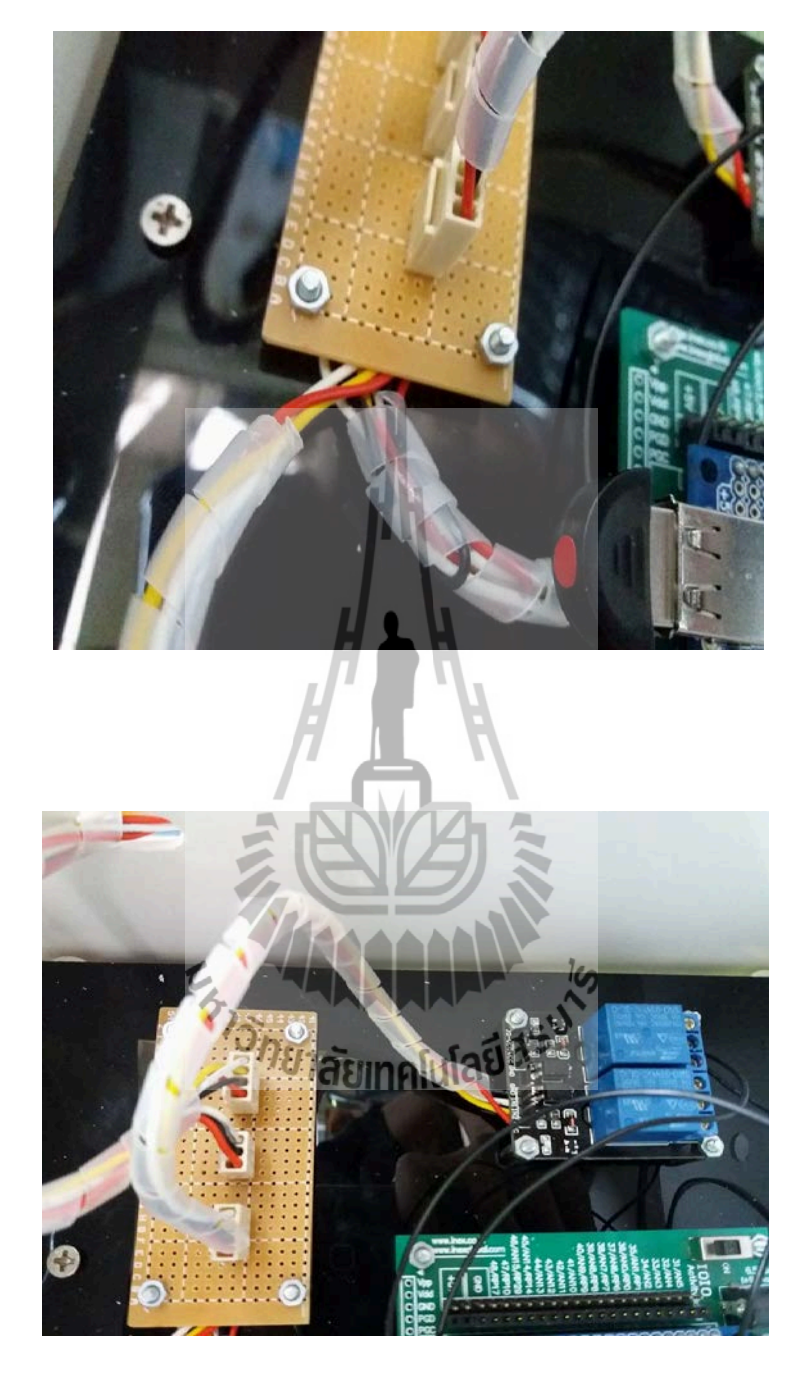

แสดงการต่อโมดูลนับเวลา (Relay) กบบอร์ดโย ั โย่

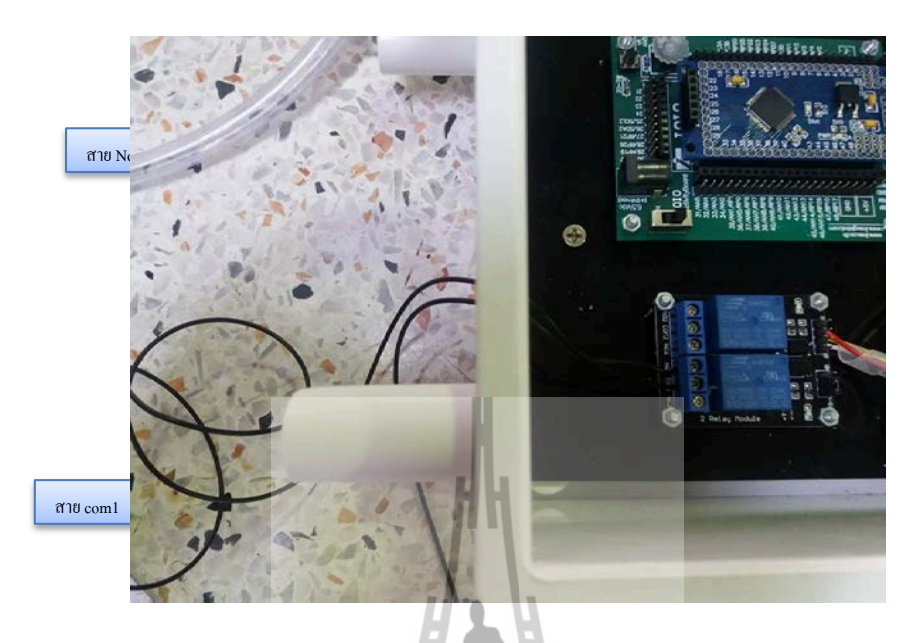

ทําการเชื่อสาย Com 1 ไปยังอะแดปเตอร์ และเชื่อมสาย No1 ยังขั้ วลบของโซลินอยด์วาล์ว และปั้มน้ำ แต่เนื่องจากทั้งสองสายไม่มีขั้วส<mark>ามารถสลับสายในการเชื่อมต่อได้</mark>

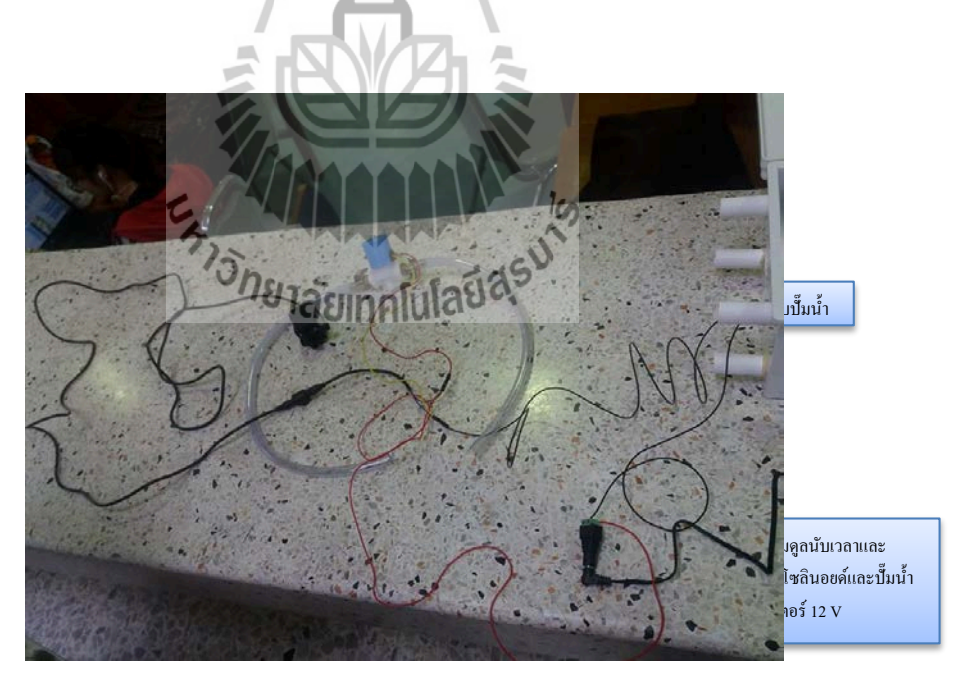

การต่อ โมดูลนับเวลา (Relay) กับ โซลินอยด์วาล์วและปั้มน้ำ เมื่อต่อ โมดูลรีเลย์กับ โซ ลินอยด์วาล์วได้แล้ว จะเหลือขั้วบวกของโซลินอยด์วาล์วกับปั้มน้ำให้ทำการเชื่อมต่อกันเป็นสาย เดียว แล้วต่อเข้ากับขั้วบวกของอะแดปเตอร์

**.**

#### **3.2.2 การออกแบบต้จําลอง ู**

การออกแบบตู้จําลอง ใช้กล่องพลาสติกใส 2 กล่อง กล่องเล็กมีด้านกว้างยาว 14 เซ็นติเมตร และมีด้านยาวยาว 22 เซ็นติเมตร โดยภายในกล่องจะใช้บรรจุ โซลินอยด์วาล์ว และปั๊ มนํ้ าขนาด 12 VDC ซึ่งต่อเข้ากับโซลินอยด์วาล์ว และทำการเจาะรูที่กล่องพลาสติกใส เพื่อใช้ต่อสายไฟเข้ากับ โซลินอยด์วาล์ว และให้สายยางรอดผ่านรูเจาะ ไปยังอ่างใส่น้ำ และอีกด้านหนึ่งสายยางจะต่ออยู่กับ หัวพ่นหมอกที่อยู่ในกล่องพลาสติกใสอีกกล่องหนึ่ง ซึ่งมีด้านกว้างยาว 26 เซ็นติเมตร และมีด้านยาว ยาว 37 เซ็นติเมตร ซึ่งภายในกล่องนี้จะบรรจุต้นไม้ขนาดเล็กและหัวพ่นหมอก เพื่อแสดงให้เห็นว่า สามารถสั่งเปิด-ปิดน้ำผ่านแอปพลิเคชั่น ได้จริง ดังรูปที่ 3.2.2

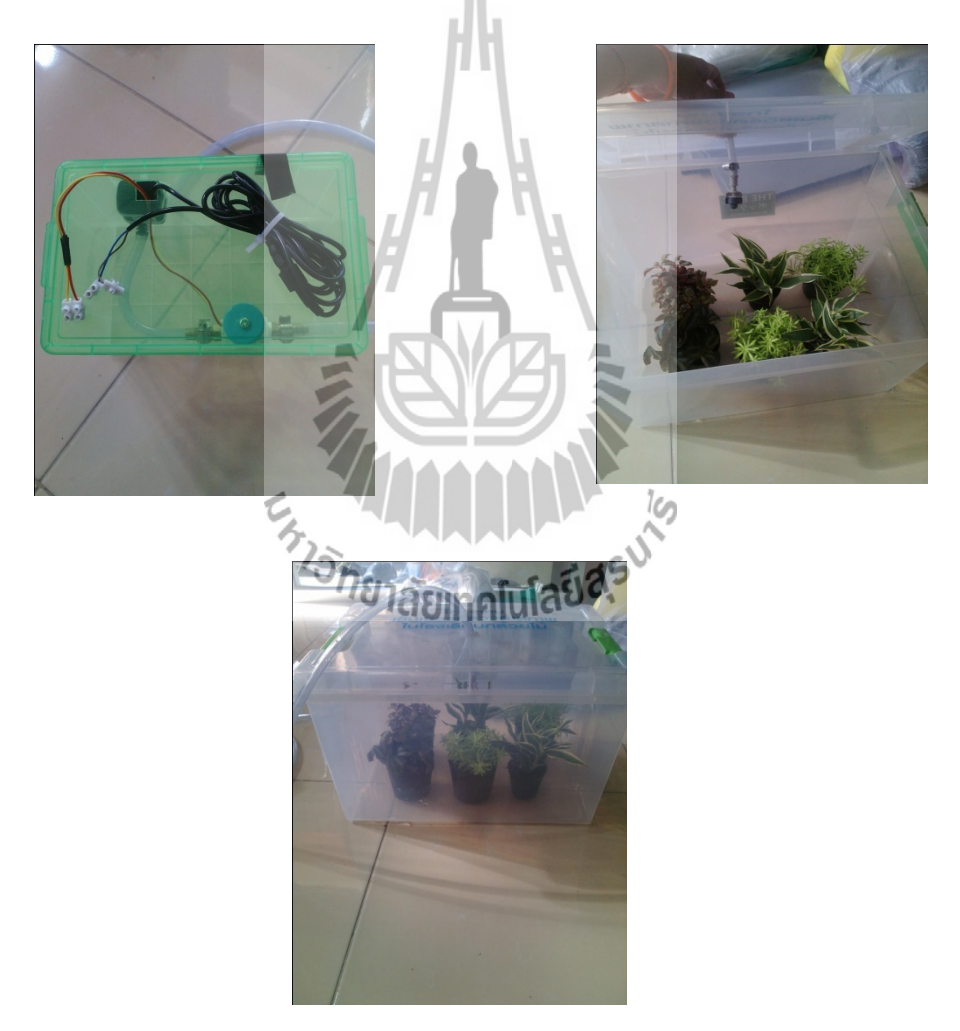

รูปที่ 3.2.2 การออกแบบตู้จําลอง

#### **3.3 การออกแบบซอฟต์แวร์**

 3.3.1 การออกแบบหน้าแอปพลิเคชัน่ หน้าแอปพลิเคชั่น จะประกอบด้วย

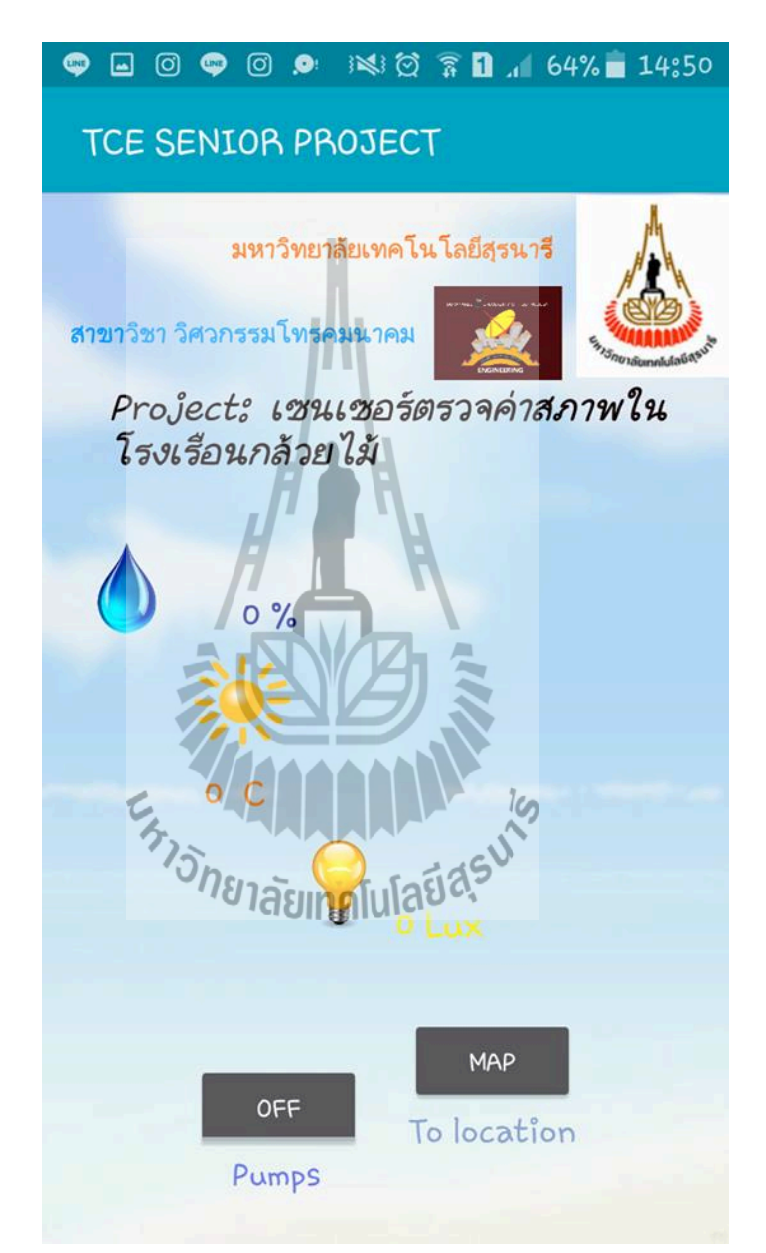

- 1. แถบค่าความชื้น
- 2. แถบอ่านค่าอุณหภูมิ
- 3. แถบอ่านค่าความเข้มแสง
- 4. ปุ่ม OFF/ON สำหรับเปิด ปิดโซลินอยวาล์วและปั้มน้ำ

## 5. ปุ่ มแสดงตําแหน่งการติดตั้ งเซ็นเซอร์

3.3.2 การรันโค้ดคำสั่งการอ่านค่า Sensor (ความชื้น อุณหภูมิและความเข้มแสง) ดังรูปที่ 3.3.2

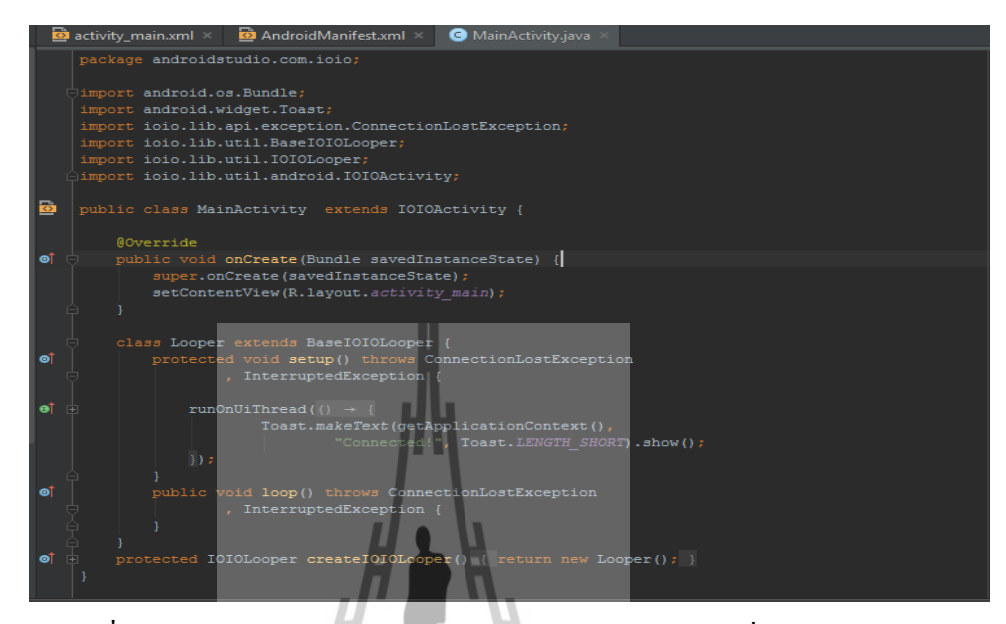

รูปที่3.3.2หน้าต่างโปรแกรม Android studio สําหรับเขียนคําสังโค้ด ่ Java

การเขียนโค้ดภาษา JAVA เพื่อควบคุมการอ่านค่าข้อมูล Sensor

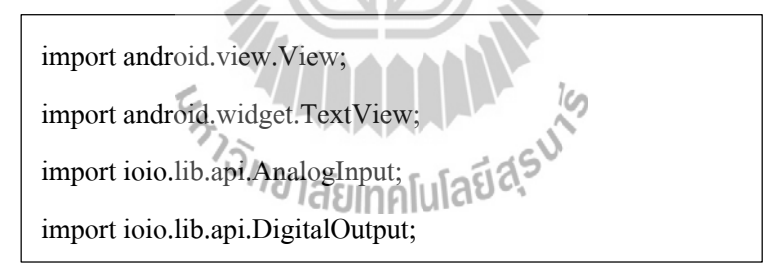

ึการประกาศตัวแปร เพื่อทำการเก็บค่าลงตัวแปรที่กำหนด

TextView txtHum, txtTem, txtLight;

public double rldr=0;

การสร้างที่ตัวแปรเพื่อเกบค็ าที่อ ่ ่านได้

txtHum = (TextView) findViewById(R.id.txtHum);

 $txtTem = (TextView) findViewById(R.id.txtTem);$ 

txtLight = (TextView) findViewById(R.id.txtLight);

#### โค้ดประกาศตัวแปรในการใช้พอร์ต

AnalogInput ain, ain1;

AnalogInput ain2;

 $\overline{\mathbb{I}}$ 

 $\overline{\phantom{a}}$ 

โค้ดกำหนดสัญญาณอินพุตและสัญญาณเอาต์พุตให้กับพอร์ต

ain=ioio\_.openAnalogInput(32); // hum

ain1=ioio\_.openAnalogInput(33); // tem

 $ain2 = ioio$ .openAnalogInput(34); //ligh

โค้ดในการอ่านค่าจะได้หน้าแอปพลิเคชัน ดังรูปที่ 3.2.2.1 ่

```
1.3 <b>b txtLight.setText("Light : " + String.format("%.2f", 500 / rldr) + "LUX");
txtVoltage.setText("Voltage" + String.format("%.2f",ain.getVoltage())+"V");
 txtHum.setText("Humidity: " + String.format("%.2f", ain.getVoltage() * 100 / 3) + " %");
 txtTem.setText("Temperature : " + String.format("%.2f", ain1.getVoltage() * 80 / 0.8) + " C");
 rldr = (10 * (3.3 - ain2.getVoltage))))/ain2.getVoltage();
```
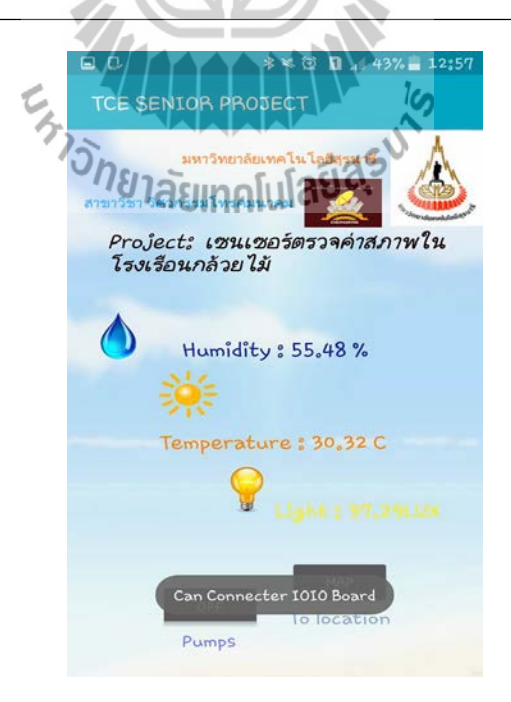

รูปที่3.2.2.1การแสดงค่าความชื้น อุณหภูมิและความเข้มแสง

## **3.3.3การเขียนโค้ดคําสั่งการเปิ ด - ปิ ด Relay**

โค้ดจาวาที่ใช้ในการควบคุม

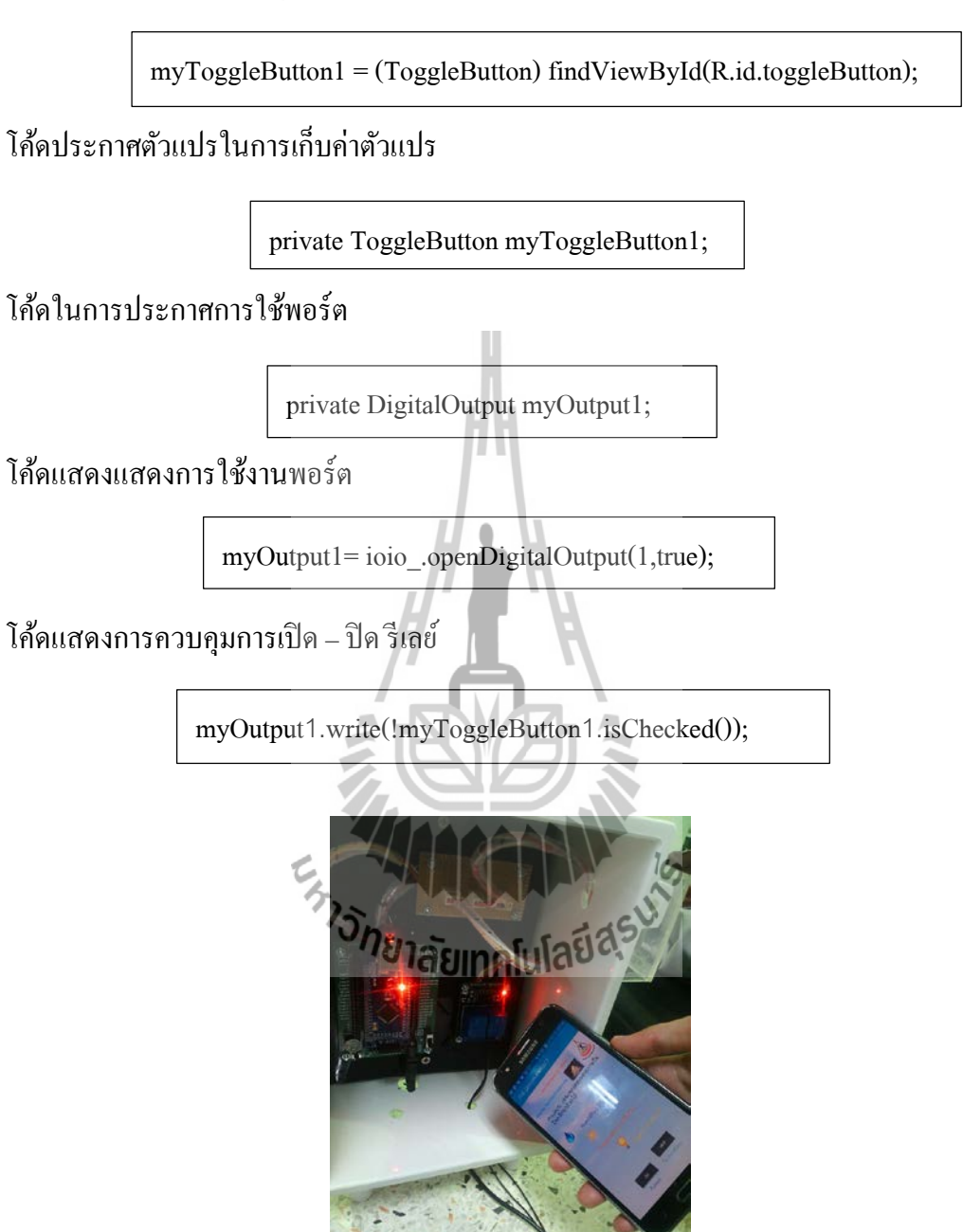

รูปที่3.3.3. แสดงการสั่งเปิด-ปิด รีเลย์บอร์ด 2 ช่อง

## **3.3.4 การเขียนคําสั่งการส่งค่าข้อมู ลขึ้น Thingspeak**

///send to thingspeak

String res ="";

String[] params=

{"api\_key","NWFB4VLBR4ON5IY6","field1",Double.toString(ain1.getVoltage() \* 80 /

0.8),"field2",Double.toString(ain.getVoltage() \* 100 / 3),"field3",Double.toString(500 /

rldr)};

 $\overline{a}$ 

![](_page_41_Picture_7.jpeg)

## **บทที่ 4**

### **ผลการทดลองและการวิเคราะห์ผลการทดลอง**

#### **4.1 วิธีการทดสอบ**

- 1. ทำการติดตั้งชุดอุปกรณ์ให้อยู่ในสถานะพร้อมใช้งาน
- 2. ทำการเก็บค่าอุณหภูมิ ความชื้น และความเข้มแสง
- 3. ทําการเชื่อมอินเตอร์เน็ต เพื่ออัพข้อมูลขึ้น Thingspeak

### **4.1.1 การทดลองที่ 1**

**ิ<u>ตารางที่ 4.1.1</u> การเก็บค่า**ข้อมูล ความชื้น อุณหภูมิและแสง โดยส่งข้อมูลเซนเซอร์ขึ้น Thingspeak

( วันที่ 8 ตุลาคม 2559– 10 ตุลาคม 2559 )

![](_page_42_Figure_9.jpeg)

จากกราฟความชื้นนี้จะพบว่าวันที่ 1 ช่วงเวลา 09.00 -10.00 จะมีความชื้นสูงเกิน 60 เปอร์เซ็นต์และจะค่อยๆลดลงจนมีความชื้นตำสุด ช่วงเวลา 12.00 ที่ 60 เปอร์เซ็นต์ และเพิ่มขึ้นเกิน 60 เปอร์เซ็นต์อีกครั้งในช่วง 16.00 เป็นต้นไป จนถึงช่วง 08.00 ของวันที่ 2 ( 9 ตุลาคม 2559 )

![](_page_42_Figure_11.jpeg)

ช่วงกราฟแสดงความชื้นวันที่ 2 จะพบว่าช่วง 09.00- 12.00 ค่าความชื้นจะลดต่ำลงสุด ในช่วง 12.00 ที่ ความชื้น 40 เปอร์เซ็นต์ และค่าความชื้นจะค่อยๆเพิ่ มในช่วงเวลา 13.00 น และจะ เริ่มคงที่ที่ความชื้นเกิน 60 เปอร์เซ็นต์ในเวลา 20.00 เป็นต้นไป เนื่องจากมีสภาพอากาศมีฝนตก ในช่วงบ่าย จึงทำให้ช่วงเย็น กลางคืนทั้งคืนและเวลาเช้า ของสองวันนี้มีความชื้นเกิน 60 เปอร์เซ็นต์ ขึ้นไป

![](_page_43_Figure_1.jpeg)

ึ จากกราฟแสดงอุณหภูมิของวันที่ 1 พบว่า ในช่วงเวลา 09.00 จะเริ่มมีอุณหภูมิสูงขึ้นไม่เกิน 30 องศาเซลเซียส และเริ่มคงที่ในช่วงเวลาตั้งแต่ $\scriptstyle{12.00-16.00}$  และจะเริ่มลดลงตำกว่า 30 องศา เซลเซียสในช่วง 17.00 เป็นต้น ไปหลังจากนั้นจะเริ่มคงที่ และเพิ่มขึ้นอีกครั้งในช่วง 07.00 ของวันที่

2 (9 ตุลาคม 2559)

![](_page_43_Figure_4.jpeg)

จากกราฟของวันที่ 2 ช่วงเวลา 09.00- 14.00 อุณหภูมิจะสูงเกิน 30 องศาเซลเซียส ในช่วง 15.00 – 17.00 อุณหภูมิจะคงที่ระยะหนึ่งที่ 30 องศาเซลเซียส และลดตํ่าลงน้อยกวา่ 30 องศา เซลเซียสอยูในช ่ ่วง18.00 เป็ นต้นไป

จะเห็นว่าทั้งสองกราฟจะมีช่วงอุณหภูมิที่สอดคล้องกัน เนื่องจากมีสภาพอากาศฝนตก ในช่วงบ่ายและเย็นเกิดขึ้นทั้งสองวันที่ทำการเก็บค่า ส่งผลให้ได้กราฟดังสองรูปนี้ขึ้นมา

![](_page_44_Figure_0.jpeg)

กราฟแสดงค่าความแข้มของแสง จะพบว่า ช่วง 09.00 จะมีความเข้มแสงเพิ่มขึ้น ไม่เกิน500 ลักซ์ จนถึงเวลา 12.00 กจะตกลงมาเรื่อยๆและเริ ็ ่มคงที่ในช่วง 19.00 –07.00 ซึ่งเป็ นช่วงตํ่าสุดของ ึกราฟเนื่องจากเป็นเวลากลางคืน และจะเพิ่มขึ้นในช่วง 08.00 ของวันที่ 2 ( 9 ตุลาคม 2559)

![](_page_44_Figure_2.jpeg)

จากกราฟแสดงความเข้มของแสงวันที่ 2 จะพบวา ช่ ่วง 09.00 – 12.00 จะมีความเข้มของ แสงค่อนข้างสูงเกิน 500 ลักซ์ เนื่องจากสภาพอากาศช่วงนั้นค่อนข้างแจ่มใส ไม่มีเมฆ และแสงแดด แรง ส่งผลให้ค่าความเข้มของแสงสูงตามมา ช่วง 13.00 ความเข้มแสงจะค่อยๆลดลงเรื่อยจนถึงช่วง 19.00 น และเริ่มคงที่ในจุดที่แสงตํ่าสุดของกราฟที่ประมาณ 0 ลักซ์ เป็ นต้นไป

![](_page_45_Picture_0.jpeg)

**รูปที่ 4.1** ตู้ออกแบบควบคุมขนาดเล็กขณะทำการเก็บค่า

## **4.1.2 การทดลองที่ 2**

**ตารางที่ 4.1.2** การทดลองใช้คําสั่ ง ON/OFF ผ่านแอปพลิเคชันเพื่อเปิ ด ่ -ปิ ด โซลินอยด์วาล์วและ ปั๊มน้ำจำลองผ่านทาง Bluetooth

**ผลการแสดงเปิ ด – ปิ ด ตามคําสั่ง บนแอปพลิเคชั่นมือถือแอนดรอยด์**

![](_page_46_Picture_95.jpeg)

จากการทดลองการเปิด–ปิดคำสั่งคำสั่ง ON/OFF ผ่านแอปพลิเคชั่น จะพบว่าสามารถสั่ง การเปิด–ปิด โซลินอยด์วาล์วและปั้มน้ำ ได้ตามคำสั่ง

![](_page_46_Picture_5.jpeg)

## **บทที่ 5**

## **สรุปผลโครงงานและข้อเสนอแนะ**

#### **5.1 สรุปผลโครงงาน**

อุปกรณ์รดน้ำกล้วยไม้ควบคุมด้วยสมาร์ทโฟนด้วยการสื่อสารผ่านบลูทูธ สามารถส่งคำสั่ง เปิด/ปิดน้ำโดยการส่งคำสั่งผ่านสมาร์ทโฟน สามารถส่งข้อมูลสถานะต่างๆของอุปกรณ์มาแสดงที หน้าโปรแกรมประยุกต์ใด้สามารถเปิดรดน้ำกล้วยไม้และสามารถเก็บข้อมูลสถิติ โดยผ่าน Internet โดยใช้ Thingspeak แสดงกราฟได้

### **5.2 ปัญหาที่พบ**

1.เมื่อมีการสั่งค่าเซ็นเซอร์ขึ้น internet บอร์ดจะเกิดการทำงานช้า ทำให้หน้าแอฟพลิเคชั่น เกิดการทํางานช้า

#### **5.3 ข้อเสนอแนะ**

1.ให้ตัดการเชื่อมอินเตอร์เน็ตในกรณีต้องการแค่ดูสภาพแวดล้อมภายในโรงเรือน

![](_page_47_Picture_8.jpeg)

#### **เอกสารอ้างอิง**

[1] ระบบสมองกลฝังตัว (Embeded System) สืบค้นจาก

http://www.smeclabs.com/img/embedded/2.gif

[2] Crashes by OS Version Normalized (12/1 –12/15) สืบค้นจาก

<https://panomkorn.wordpress.com/2013/07/26>

[3] IOIO Board สืบค้นจาก

[http://inex.co.th/shop/media/catalog/product/cache/1/image/9df78eab33525d08d6e5fb8](http://inex.co.th/shop/media/catalog/product/cache/1/image/9df78eab33525d08d6e5fb8d27136e95/i/o/ioio_q.jpg)

 $d27136e95/i$ /o/ioio q.jpg

[4] เซ็นเซอร์ AMT 1001 สืบค้นจาก

http://cu.lnwfile.com/\_/cu/\_raw/2p/zb/qc.jpg

[5] ตารางแสดงความสัมพันธ์ระหว่างความชื้นสัมพัทธ์และแรงดันเอาท์พุต สืบค้นจาก [http://www.myarduino.net/product/382/amt1001](http://www.myarduino.net/product/382/amt1001-temperature-and-humidity-sensors-analog-voltage-output)-temperature-and-humidity-sensorsanalog-[voltage](http://www.myarduino.net/product/382/amt1001-temperature-and-humidity-sensors-analog-voltage-output)-output

[6] ZX-02F Light Sensor เซ็นเซอร์ตรวจวัดความเข้มแสง สืบค้นจาก

[http://inex.co.th/shop/media/catalog/product/cache/1/small\\_image/9df78eab33525d08d](http://inex.co.th/shop/media/catalog/product/cache/1/small_image/9df78eab33525d08d6e5fb8d27136e95/z/x/zx_02.jpg) [6e5fb8d27136e95/z/x/zx\\_02.jpg](http://inex.co.th/shop/media/catalog/product/cache/1/small_image/9df78eab33525d08d6e5fb8d27136e95/z/x/zx_02.jpg)

[7] โมดูลรีเลย์ 2 ช่อง สืบค้นจาก

[https://ae01.alicdn.com/kf/HTB1GPthJXXXXXazXFXXq6xXFXXX0/High](https://ae01.alicdn.com/kf/HTB1GPthJXXXXXazXFXXq6xXFXXX0/High-Quality-New-2-Channel-5V-font-b-Relay-b-font-interface-board-controlled-directly-by.jpg)-Quality-New-2-Channel-5V-font-b-Relay-b-font-interface-board-[controlled](https://ae01.alicdn.com/kf/HTB1GPthJXXXXXazXFXXq6xXFXXX0/High-Quality-New-2-Channel-5V-font-b-Relay-b-font-interface-board-controlled-directly-by.jpg)-directly-by.jpg [8] โซลินอยด์วาล์ว สืบค้นจาก

[http://h.lnwfile.com/\\_/h/\\_raw/pz/6a/ls.jpg](http://h.lnwfile.com/_/h/_raw/pz/6a/ls.jpg)

![](_page_49_Picture_0.jpeg)

![](_page_50_Picture_0.jpeg)